# **MEDI APP**

By

ASAD ATIQUE  $(01-134102-013)$ 

SYED MUHAMMAD HAMZA  $(01-134102-093)$ 

**Supervised By**

MR.ADEEL M SYED

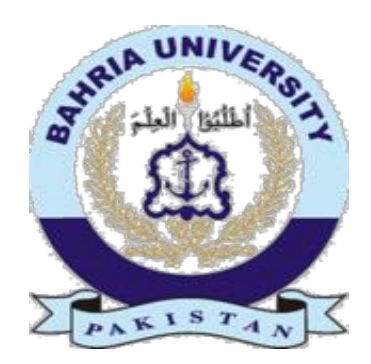

20142015

A Report is submitted to the Department of Computer Science, Bahria University, Islamabad. In partial fulfillment of requirement for the degree of BS (CS)

## **Certificate**

We accept the work contained in this report as a confirmation to the required standard for the partial fulfillment of the degree of BS (CS).

 $\mathcal{L}_\text{max}$  and  $\mathcal{L}_\text{max}$  and  $\mathcal{L}_\text{max}$  and  $\mathcal{L}_\text{max}$ 

 $\mathcal{L}_\text{max}$  , and the contract of the contract of the contract of the contract of the contract of the contract of

Head of Department Supervisor

Internal Examiner External Examiner

# **Dedication**

This work is dedicated to our parents and teachers without their complete support we would not be able to complete this project.

## **Acknowledgements**

First of all we thank to ALLAH who gave us that much strength to full fill this project. After that we are thankful to our family who supported us throughout our whole studies career. Without their support we cannot complete our study career up to here. We would like to thank MR.ADEEL M SYED for his support and supervision. He helped us a lot without his help and guidance we would not be able to complete this project. He was always present for our help and support, despite his busy schedule..We are also thankful to Mrs.SUMAIRA KAUSAR for her support throughout the project.

## **Abstract**

Medical Application is a mobile application developed for the users who want to know about diseases which they have. It will result in precautions from the deadly diseases or it also work like life savior. Project is divided into two major parts which are server side and a client side.

Most of the things such as Add family diseases, view family diseases, diagnose or search, add contacts or user information, send emergency message. Getting nearby hospitals location will do on client side whereas the user's information stored on server. In addition to these features, contact as soon as possible, chats on different forums are also included for the users.

Google Maps has been used for showing the nearby hospitals to the users in the case of any emergency. Data from the clients is encrypted and then stored into the server for further enhancement of the security, so that if data cannot be used by any unauthorized personnel.

# **Table of Contents**

**[Chapter 1](#page-9-0)**

**[Introduction](#page-9-1)**

**[1.1 Project Overview](#page-10-0)**

**[1.2 Problem Description](#page-10-1)**

**[1.3 Project Objective](#page-10-2)**

**[1.4 Project Scope](#page-10-3)**

**[Chapter 2](#page-11-0)**

#### **[Literature Review](#page-11-1)**

**[2.1 Overview](#page-12-0)**

**[2.2](#page-12-1) [Chronic Diseases APP Examples](#page-12-1)**

[2.2.1 MyPlate Calorie Tracker](#page-12-2)

- [2.2.2](#page-12-3) [GI Monitor](#page-12-3)
- [2.2.3](#page-12-4) [MyIBD](#page-12-4)
- [2.2.4](#page-12-5) [GI Buddy](#page-12-5)
- [2.2.5](#page-13-0) [I Triage Health](#page-13-0)

**[2.3 Drawbacks](#page-13-1)**

**[2.4 Our Approach](#page-13-2)**

#### **[Chapter 3](#page-14-0)**

#### **[Requirement Specification](#page-14-1)**

#### **[3.1 Existing System](#page-15-0)**

**[3.2 Proposed System](#page-15-1)**

#### **[3.3 Functional Requirements](#page-15-2)**

- [3.3.1](#page-16-0) [Login Module](#page-16-0)
- [3.3.2](#page-16-1) [Sign up Module](#page-16-1)
- [3.3.3](#page-16-2) [User's Information Module](#page-16-2)
- [3.3.4](#page-16-3) [GPS and Location Module](#page-16-3)
- [3.3.5](#page-16-4) [Searching Module](#page-16-4)
- [3.3.6](#page-16-5) [Contacts Retrieving Module](#page-16-5)
- [3.3.7](#page-16-6) [SMS Sending Module](#page-16-6)

#### **3.4 Non-Functional Requirements**

[3.4.1 Functionality](#page-16-8)

[3.4.2 Security](#page-16-9)

[3.4.3 Consistency](#page-16-10)

- [3.4.4 Efficiency](#page-16-11)
- [3.4.5 Usability](#page-17-0)
- **[3.5 Dependencies](#page-17-1)**

3.5.1 Wi-Fi Connectivity

[3.5.2 Android OS](#page-17-3)

#### **[3.6 Use Case](#page-17-4)**

[3.6.1 Use Case Login](#page-18-0)

[3.6.2 Use Case Logout](#page-19-0)

[3.6.3 Use Case Sign Up](#page-20-0)

**[Chapter 4](#page-26-0)**

**[System Design](#page-26-1)**

**[4.1 System Architecture](#page-27-0)**

**[4.2 Database Design](#page-29-0)**

**[4.3 ER Diagram](#page-29-1)**

#### **[4.4 Sequence Diagram](#page-30-0)**

[4.4.3 User Information](#page-32-0)

[4.4.4 Searching](#page-33-0)

[4.4.5 Contract Retrieve and Sms Sending](#page-34-0)

[4.4.6 Searching or Diagnose](#page-35-0)

#### **[Chapter 5](#page-36-0)**

#### **[System Implementation](#page-36-1)**

- [5.1.1](#page-37-0) [Client Side](#page-37-0)
- [5.1.2](#page-37-1) [Server Side](#page-37-1)

#### **[Chapter 6](#page-39-0)**

**[System Testing and Evaluation](#page-39-1)**

**[6.1 Objective](#page-40-0)**

**[6.2 Test Cases](#page-40-1)**

**[6.2.1 Component of Testing](#page-40-2)**

**[6.2.2 Integration of Testing](#page-40-3)**

[6.2.3 User Testing](#page-40-4)

[6.1.1 Login](#page-40-5)

[6.1.2 Sign Up](#page-41-0)

[6.1.3 Logout](#page-43-0)

[6.1.4 User's Information](#page-43-1)

[6.1.5 GPS LOCATION](#page-44-0)

**[Chapter 7](#page-47-0)**

**[Conclusion](#page-47-1)**

**[7.1 Conclusion](#page-47-2)**

**[7.2 Future Enhancements](#page-48-0)**

**[References](#page-49-0)**

**[Appendix](#page-51-0)**

**Appendix A**

#### **A.1 Introduction**

#### **[User Manual](#page-52-0)**

[Splash Screen](#page-52-1)

[Login and Signup](#page-52-2)

[Sign Up](#page-53-0)

[Main Form](#page-53-1)

[Panic Message](#page-54-0)

[Menu Screen](#page-54-1)

[Add diseases](#page-55-0)

[View Family Diseases](#page-55-1)

**[Diagnose](#page-55-2)** 

**[Add Contacts](#page-56-0)** 

# **List of Figures**

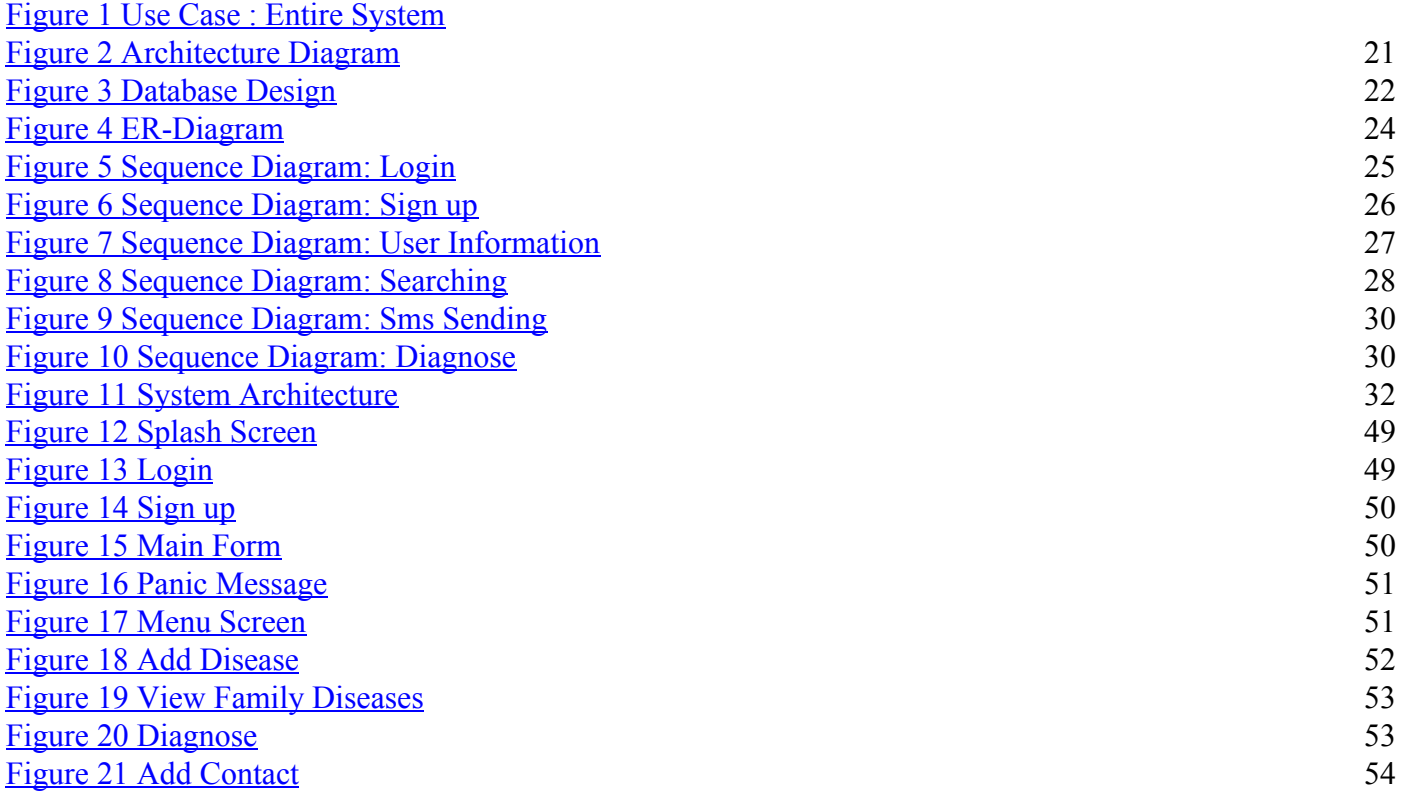

# **List of Tables**

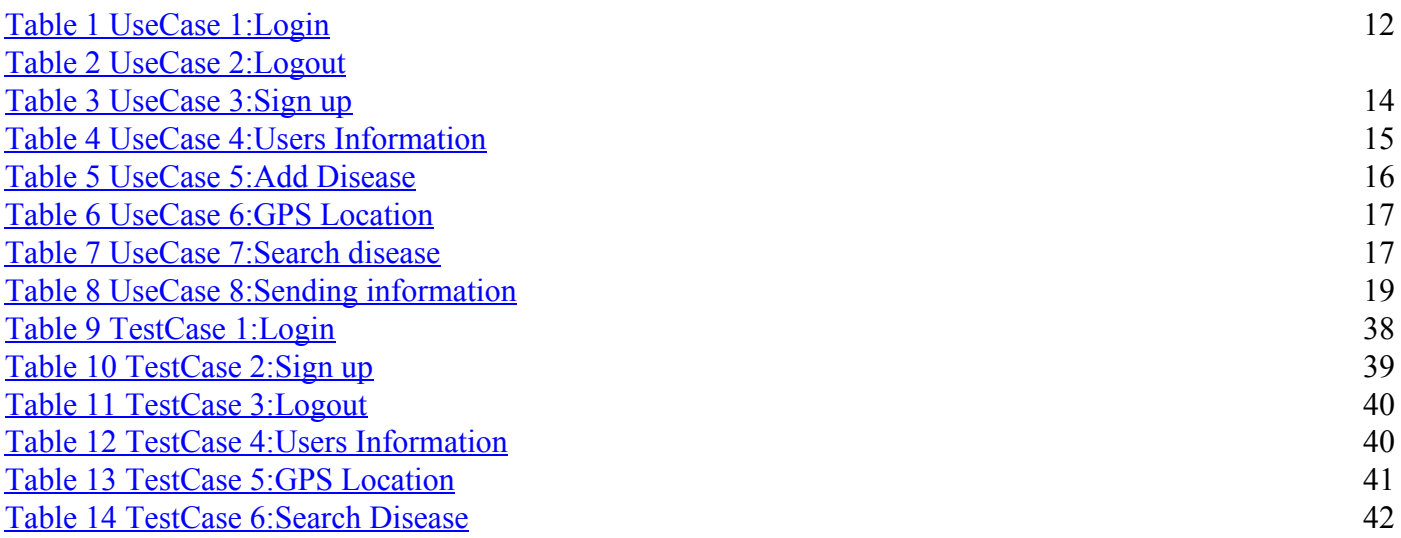

# **Chapter 1**

# <span id="page-9-1"></span><span id="page-9-0"></span>**Introduction**

## <span id="page-10-0"></span>**1.1 Project Overview**

Peoples on the earth are divided in to different families. Family's members biologically linked with each other. So family's member's shares some features like, chronic diseases, life styles culture etc. There are some disease that runs from parents to child and their child so on. There should be an application which would help and educate people about such diseases and provide them symptoms and preventive measures.

A mobile application will be developed for the users who would select a disease and after selecting it they would be asked to add family members or even the people who might be suffering or interested in getting to know about the disease from their cellular contact list. A special panic button (Emergency Button) feature is also introduced which will send an SMS to certain people who you would select from your contact list in case of pressing the panic button (Emergency Button).

Another important feature in our application would be that the user will provide the medical history of his family and the symptoms they are suffering from and the symptoms the user suffering from. This application will automatically diagnose the disease after matching the symptom plus it will generate the precautionary measure regarding that disease.

## <span id="page-10-1"></span>**1.2 Problem Description**

It was felt that an application was needed which would cater to the users in a personal way by acquiring some basic information of the user's personal and their family diseases helping the user to acquire sufficient preventive and symptomatic measures they will be asked to add family or other members from their contact list. There would be two methods used for sending messages (Web and Sms Bundles).A panic (Emergency button) will be added in the app which will trigger a series of (Help Me) messages. This panic button can also be used in case of any emergency for example (accident, theft, stuck in elevator etc) situation. A web forum will also be made where people can ask questions and share their expertise.

# <span id="page-10-2"></span>**1.3 Project Objective**

To develop a mobile based application that would cater as a medical Aid and informative application with an emergency button using location API.

# <span id="page-10-3"></span>**1.4 Project Scope**

Project will focus on the people who are having family diseases or may be interested in getting to know about certain diseases and their preventive measures a large number of individuals are interested which has been confirmed by a survey carried within Islamabad. Information regarding diseases, preventive measures and contacting doctors will be focused whereas Google maps and GPS will be integrated in the applications feature. Application can evolve later on into a strong information source and social networking app for concerned individuals including feature like trending diseases in blog or forum area of particular diseases for keen users. This application will be able to inform the user about the nearby hospitals and clinics In case of emergency using Google ma

<span id="page-11-1"></span><span id="page-11-0"></span>**Chapter 2 Literature Review**

## <span id="page-12-0"></span>**2.1 Overview**

Most people have their family diseases transform from genes to genes like cancer, diabetes, some other weaknesses like breathing problems etc. So there should be some methodology or technique to aware the peoples about these diseases so they can get cure at right time. Our application educates people about such diseases and provides them symptoms and preventive measures. This mobile application developed for the users who would select a disease and after selecting it they would be asked to add family members or even the people who might be suffering or interested in getting to know about the disease from their cellular contact list.

# <span id="page-12-2"></span><span id="page-12-1"></span>**2.2Chronic Diseases APP Examples**

## **2.2.1 My Plate Calorie Tracker**

There's no denying that people with Cohn's disease have dietary challenges. Live strong's My Plate Calorie Tracker is designed to keep track of calories and exercise. Making sensible decisions is easy with My Plate. A vast database of foods and restaurant items allows you to easily learn more about what you're about to eat. The app also calculates the number of calories you're likely to burn and helps you stay on track with weight and fitness goals. You can even access support groups and forums to help you in your quest for better health.

## **2.2.2 GI Monitor**

<span id="page-12-3"></span>When it comes to autoimmune diseases, providing accurate personal information to your doctor is vital. One patient went searching for an app that would help him do just that. When he couldn't find one, he created GI Monitor.

With real-time symptom tracking, this app can help you find the links between dietary or lifestyle choices and symptoms, or between symptoms and treatments that work. You can even sync your data across multiple platforms. Printed reports will provide your doctor with more details about your life with Cohn's, including what's working for you and what's not.

## **2.2.3 MyIBD**

<span id="page-12-4"></span>Managing a chronic disease is easier when you can chart your progress and make evidence-based decisions. The Hospital for Sick Children created myIBD for patients and doctors to get a better handle on treatment for inflammatory bowel diseases, including Cohn's.

With this app, it's fast and easy to record details about symptoms, appetite, and trips to the bathroom. You can view your information in text or graph form at any time. Additionally, the app keeps track of all of your medications, including alternative meds to help you avoid possible drug interactions.

## **2.2.4 GI Buddy**

<span id="page-12-5"></span>Chronic illnesses require lots of cooperation between patients and their doctors. Having the information you need at your fingertips puts you in a better position to manage your Cohn's. That's why the Cohn's and Colitis Foundation of America came up with GI Buddy. With this app, people with IBD can easily share information with doctors.

The app is loaded with features to help you track symptoms, treatments, and diet. Check your data by week, month, or year to detect possible patterns, and have your reports emailed to you.

## **2.2.5 I Triage Health**

<span id="page-13-0"></span>This application is created by two ER doctors. This application provides users with a large database having information about the diseases. More than 12million peoples have already downloaded this application that has a 4.5 star rating from over 100K reviews.

# <span id="page-13-1"></span>**2.3 Drawbacks**

Some of the drawbacks of existing systems are as follows:

- Not provide medical history of patient
- No information about diseases
- No provided information of non-smart phone user (only smart phone user)
- No Location API
- No emergency scenario

# <span id="page-13-2"></span>**2.4 Our Approach**

Domain of the application is the medically concerned people. They will have access to the knowledge of their particular interest of disease, also allow you to add family members and friends. Application will also be helpful for any kind of emergency one could fall into and contact concerned through panic button feature. Forums will provide and answers and allows users to form social interaction among each other's.

# **Chapter 3**

# <span id="page-14-1"></span><span id="page-14-0"></span>**Requirement Specification**

# <span id="page-15-0"></span>**3.1 Existing System**

There are different applications like this such as Diseases Dictionary Medical, Handbook of diseases. But these applications have limited resources like Diseases Dictionary Medical only shows information about the diseases. Handbook of diseases will only show the list of diseases and precautions.

## <span id="page-15-1"></span>**3.2 Proposed System**

A mobile application will be developed for the users who would select a disease and after selecting it they would be asked to add family members. A special panic button (Emergency Button) feature is also introduced which will send an SMS to certain people who you would select from your contact list in case of pressing the panic button (Emergency Button).

Another important feature in this application would be that the user will provide the medical history of his family and the symptoms they are suffering from and the symptoms the user suffering from. This application will automatically diagnose the disease after matching the symptom.

## <span id="page-15-2"></span>**3.3 Functional Requirements**

Functional requirements are used to define the functions of the system and have information about its all components. With the help of functional requirement user can get the goal of the whole system. Functional requirement is always leading with the non-functional requirements. Functional requirements have their own unique functional numbers.

## <span id="page-16-0"></span>**3.3.1 Login Module**

The Login management modules to secure the application from the unauthorized user or enhance the security level. First of all user should login to the system so he can use all the services provided by the system. Unauthorized users will not get access to the account. User should register himself in order to login to the account.

## <span id="page-16-1"></span>**3.3.2 Sign up Module**

Signup will be necessary for every user. Then steps like verification and authorization will be done from the server side. Signup will be the first step for every user. System will signup user from the server and then authorize it.

### <span id="page-16-2"></span>**3.3.3 User's Information Module**

Information about user's disease/people added to the group. All the information of the peoples who will be contacted will save in the local database.

### <span id="page-16-3"></span>**3.3.4 GPS and Location Module**

GPS and location management will be handled in this phase. Using Location API application will be able to show the locations of the nearby hospitals by using Google maps.

### <span id="page-16-4"></span>**3.3.5 Searching Module**

In this module such algorithms will be implemented that will list diseases.

#### <span id="page-16-5"></span>**3.3.6 Contacts Retrieving Module**

This module will help user to retrieve contacts from internal directory. After retrieval contacts will be saved on local database. So at the time of need it would be used to send emergency message.

#### <span id="page-16-6"></span>**3.3.7 SMS Sending Module**

This module will help user to send sms to the specific user. User must have link to the same application.

# <span id="page-16-7"></span>**3.4 Non-Functional Requirements**

Some Non-Functional Requirements are as follows:

## <span id="page-16-8"></span>**3.4.1 Functionality**

All the functionalities that have been mentioned in this system will be provided to the users.

## <span id="page-16-9"></span>**3.4.2 Security**

Login and signup processes will help in order to gain high level security. Users have been authorized from the web server that is developed with high security protocols so no one can breach it. Android provides high level security so no one can access it directory structure. Android based on Linux kernel so it is even impossible to access Linux directory structure. So android provide high level security by their own.

## <span id="page-16-10"></span>**3.4.3 Consistency**

The system has consistent interface, which has been designed user friendly with proper guide manual. All functionalities performed by the system are consistent.

## <span id="page-16-11"></span>**3.4.4 Efficiency**

The time required by this system is far less than as compared to other apps like that; friendly

<span id="page-17-0"></span>interface results in easy understanding of the system resulting in time saving.

## **3.4.5 Usability**

System's interface is very easy to understand and consistent, while designing it has been specially kept in mind to remain it simple to provide conformity to the user.

# <span id="page-17-1"></span>**3.5 Dependencies**

The dependencies of the system are as below:

## <span id="page-17-2"></span>**3.5.1 Wi-Fi Connectivity**

System would not be able to login or signup without Wi-Fi connectivity. Wi-Fi will be required to login form the server. Wi-Fi is also required to show the Google Maps on the layout. Without Wi-Fi connectivity Google Maps will not load on the user interface.

## <span id="page-17-3"></span>**3.5.2 Android OS**

All the users or family member must be using android operating system only in this way they can communicate through this app. This app is android base so it will not run on any other operating system.

# <span id="page-17-4"></span>**3.6 Use Case**

The Generic Diagram of use case is as follows:

# <span id="page-18-1"></span><span id="page-18-0"></span>**3.6.1 Use Case Login**

# Table 1 Use Case 1: Login

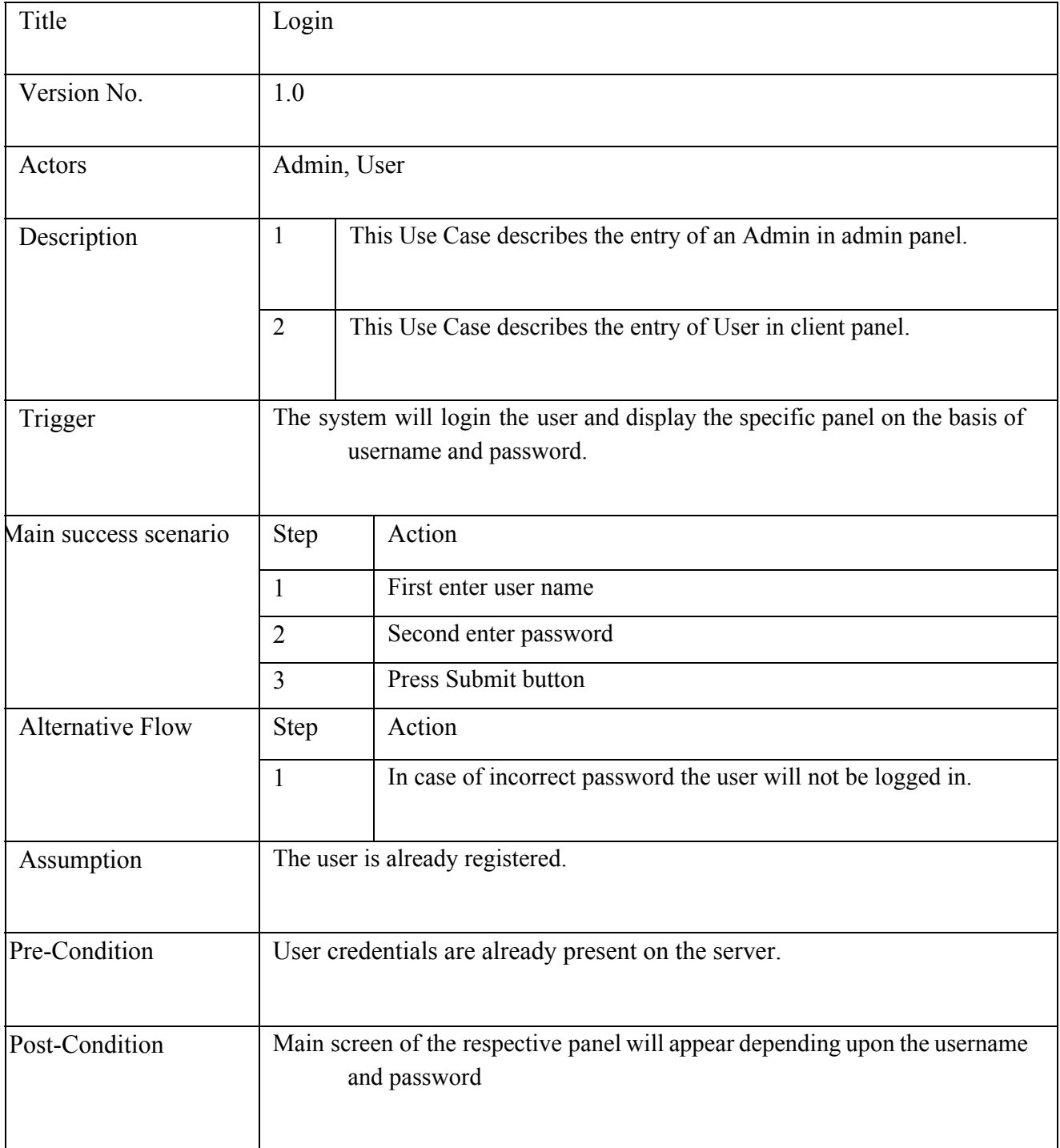

# <span id="page-19-1"></span><span id="page-19-0"></span>**3.6.2 Use Case Logout**

Table 2 Use Case 2: Logout

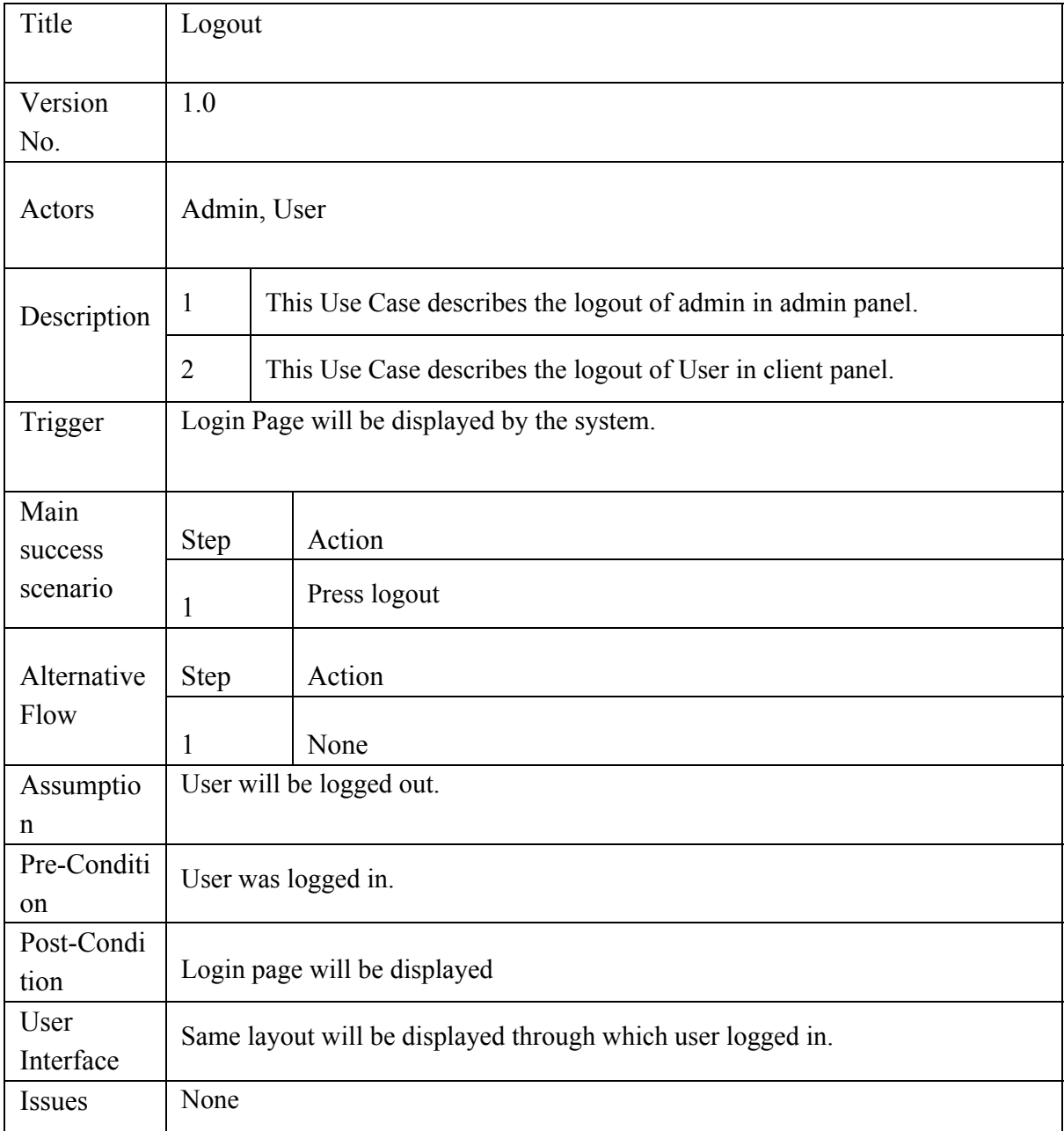

# <span id="page-20-0"></span>**3.6.3 Use Case Sign Up**

# Table 3 Use Case 3: Sign up

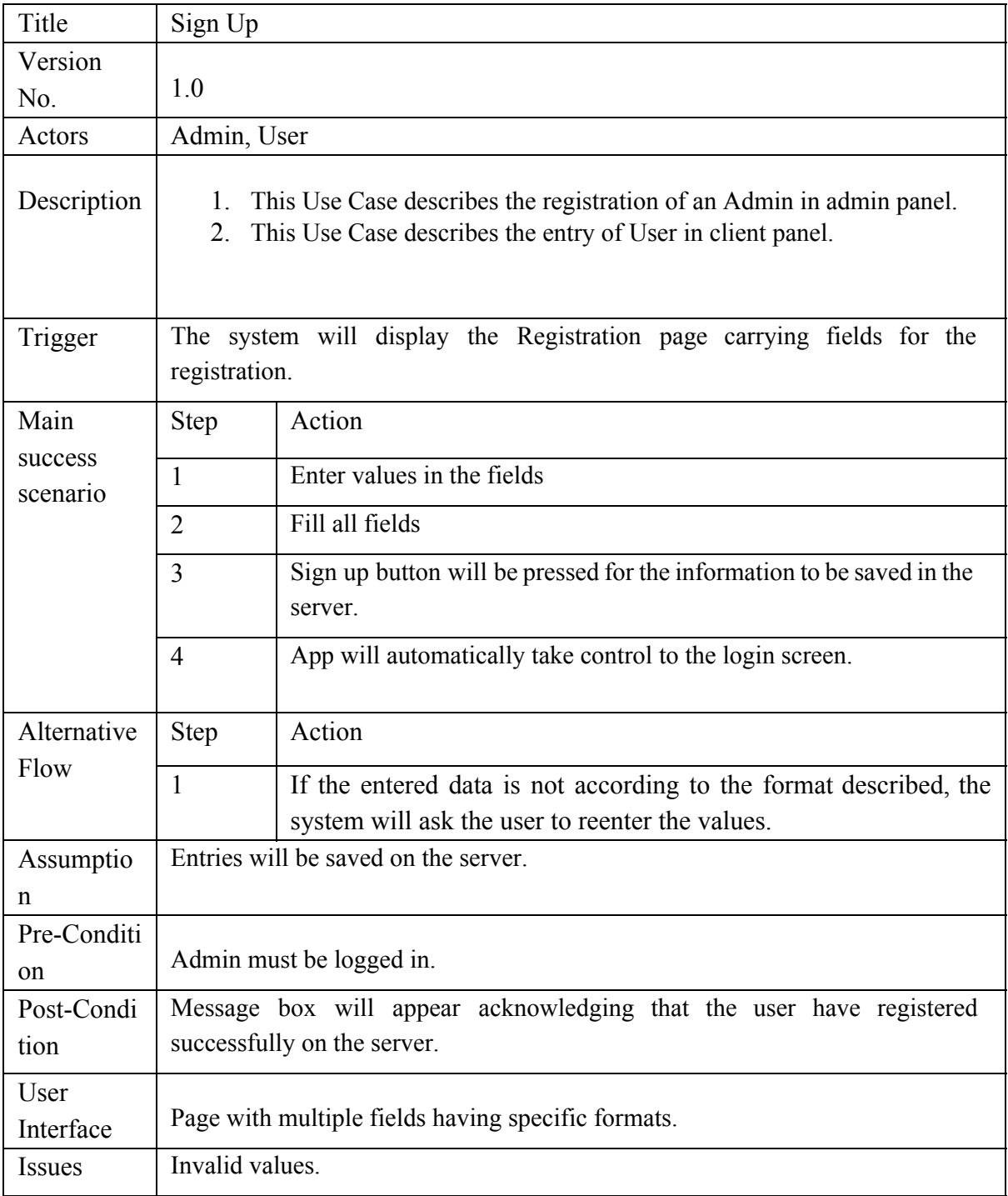

### **3.6.4 Use Case User's Information**

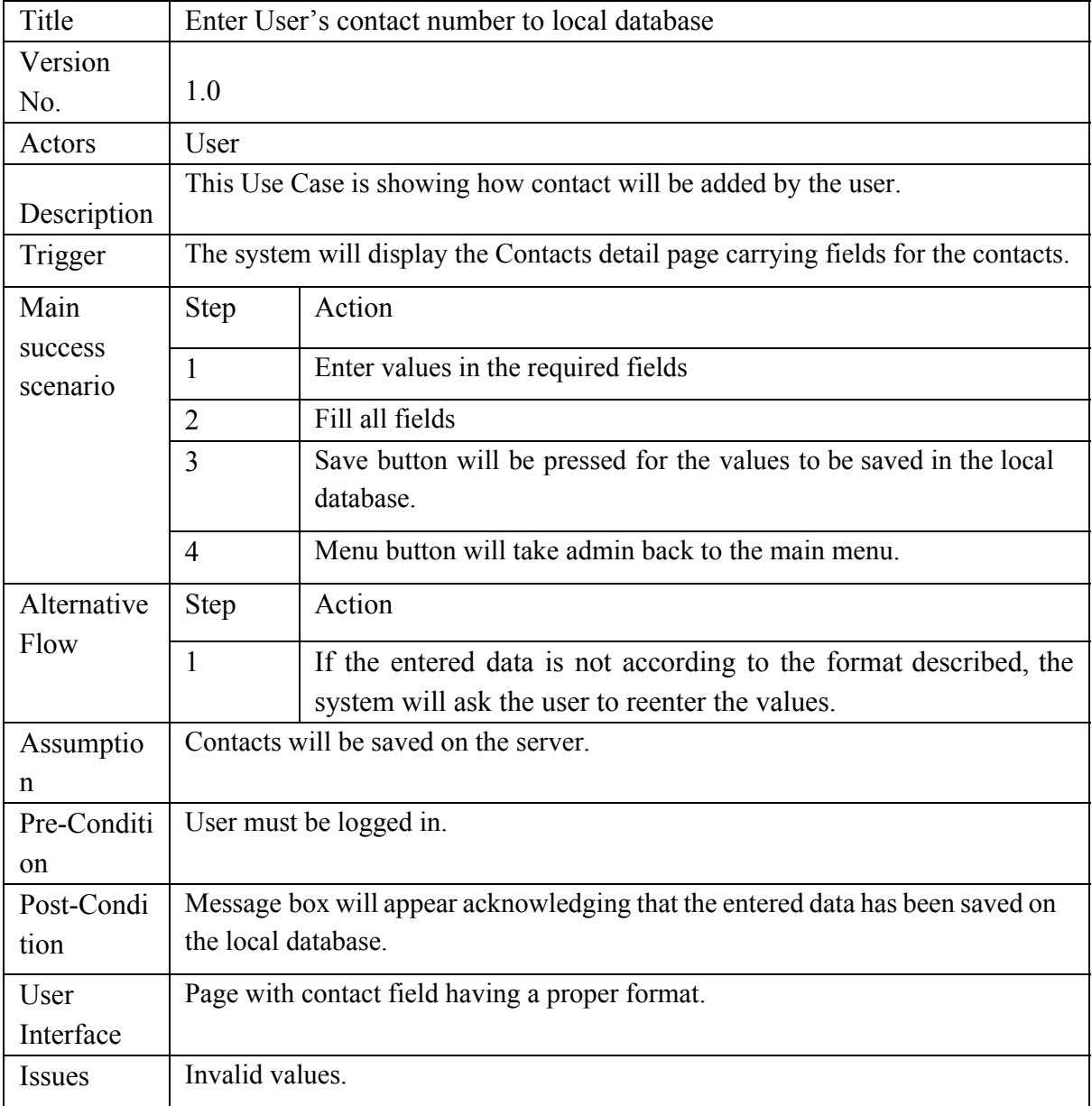

### Table 4 Use Case 4: User's Information

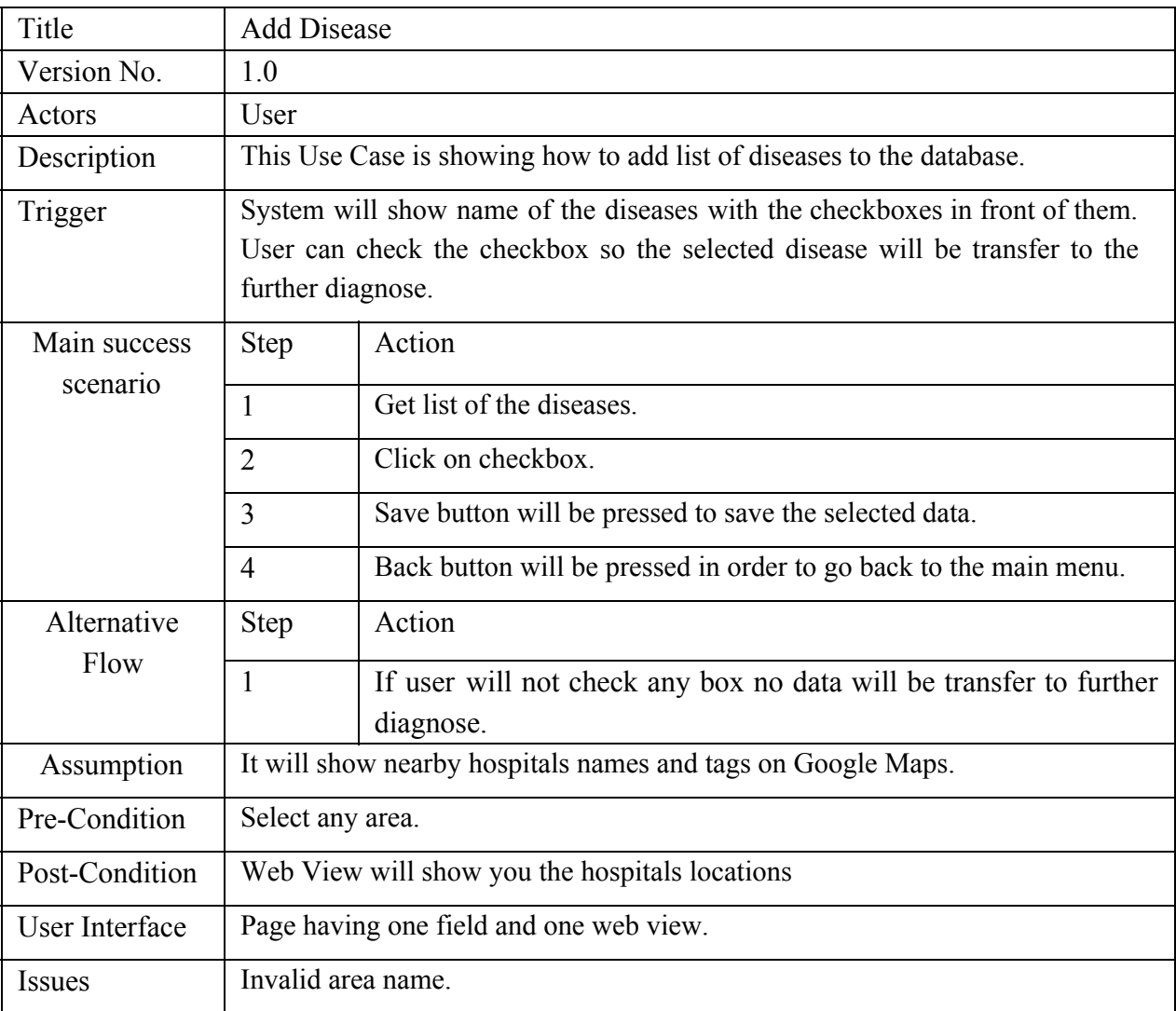

#### Table 5 Use Case 5: Add disease

## **3.6.6 Use Case GPS Location**

## Table 6 Use Case 6: GPS Location

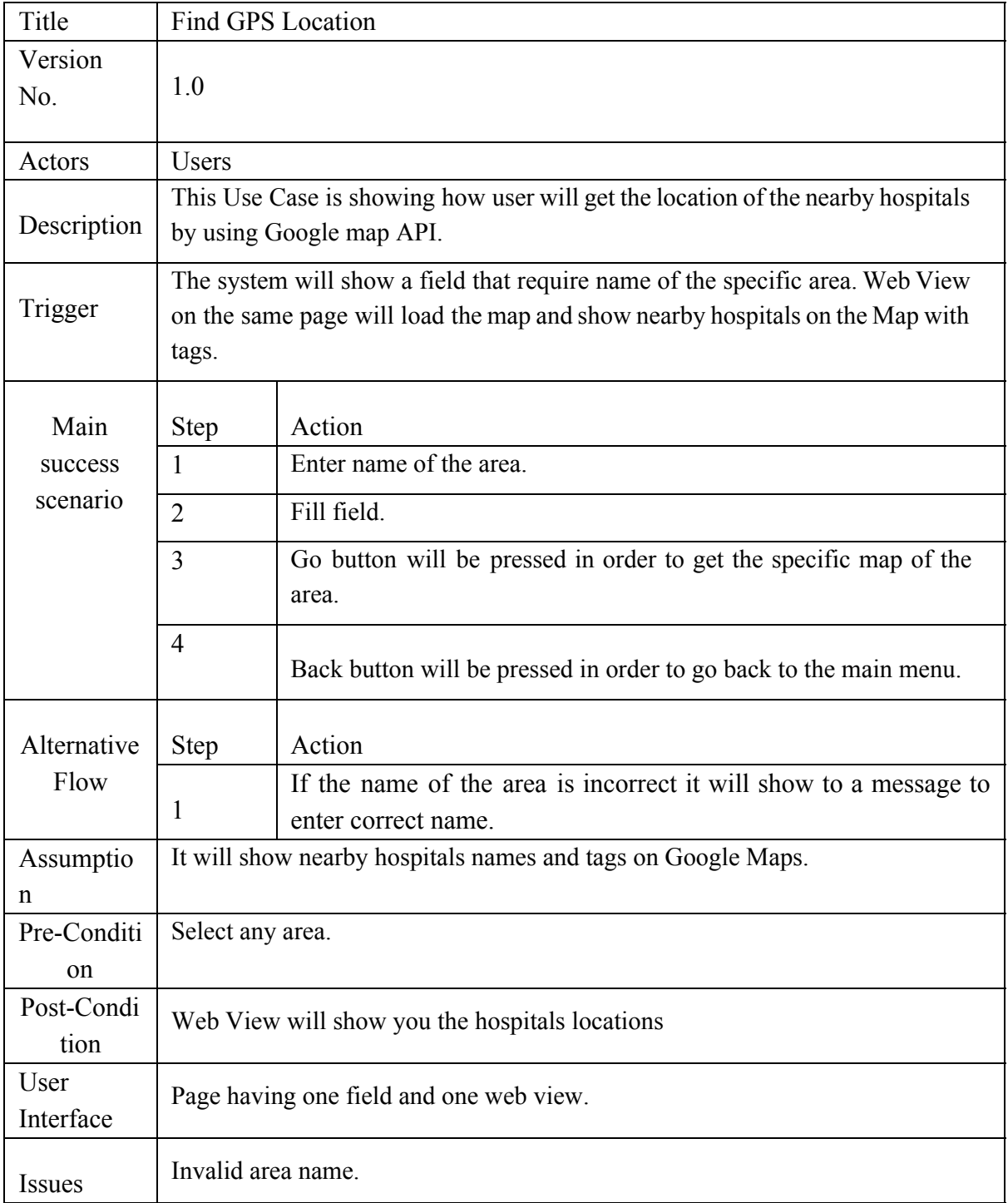

### **3.6.7 Use Case Search Disease**

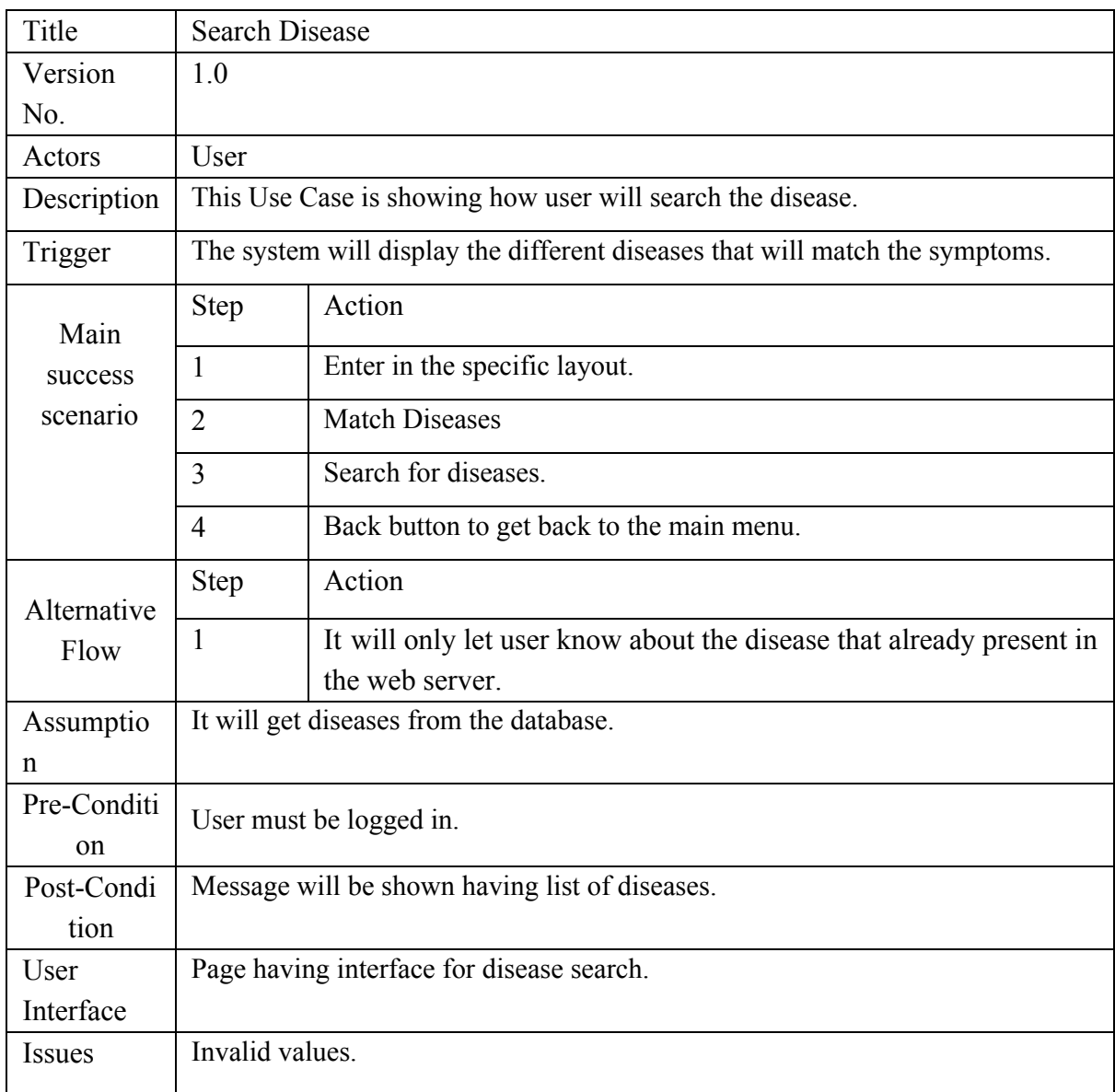

#### Table 7 Use Case 7: Search Disease

# **3.6.8 Use Case Sending Information**

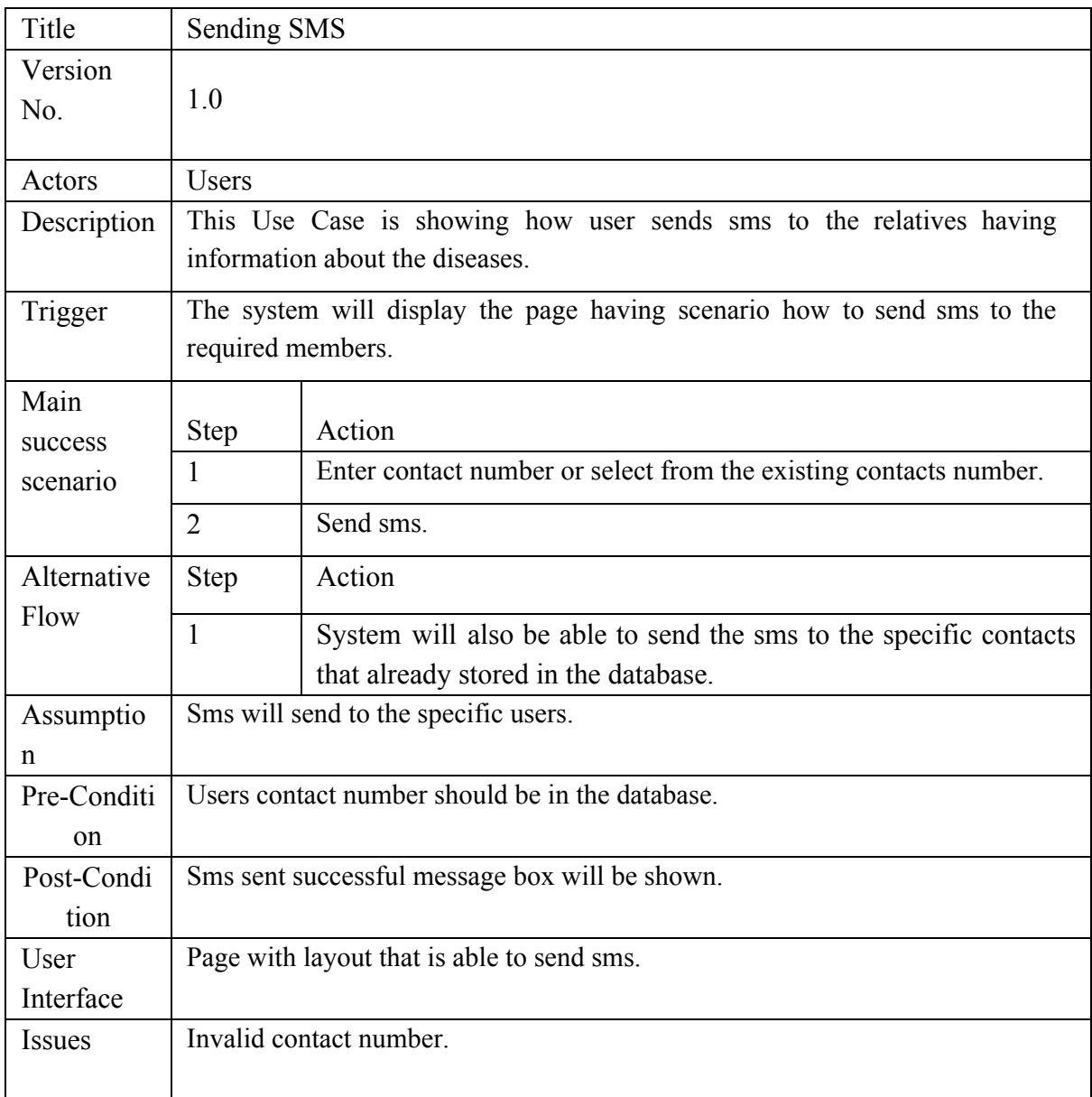

# Table 8 Use Case 8: Sending Information

<span id="page-26-1"></span><span id="page-26-0"></span>**Chapter 4 System Design**

# <span id="page-27-0"></span>**4.1 System Architecture**

System functionality of the system is given below in diagrammatical form. In this project android phone will be work as client and user can get detail about disease by using his phone and share those details with other fellows. System will send messages like i.e. Panic messages, contact ASAP etc. After sending the specific data the user can add (Family diseases, View Family diseases, add Contact etc.) in to local data base. Other user that wills currently using this application can get shared data on the click of a button. The entire scenario is discussed below in Figure 4.1 Architecture Diagram.

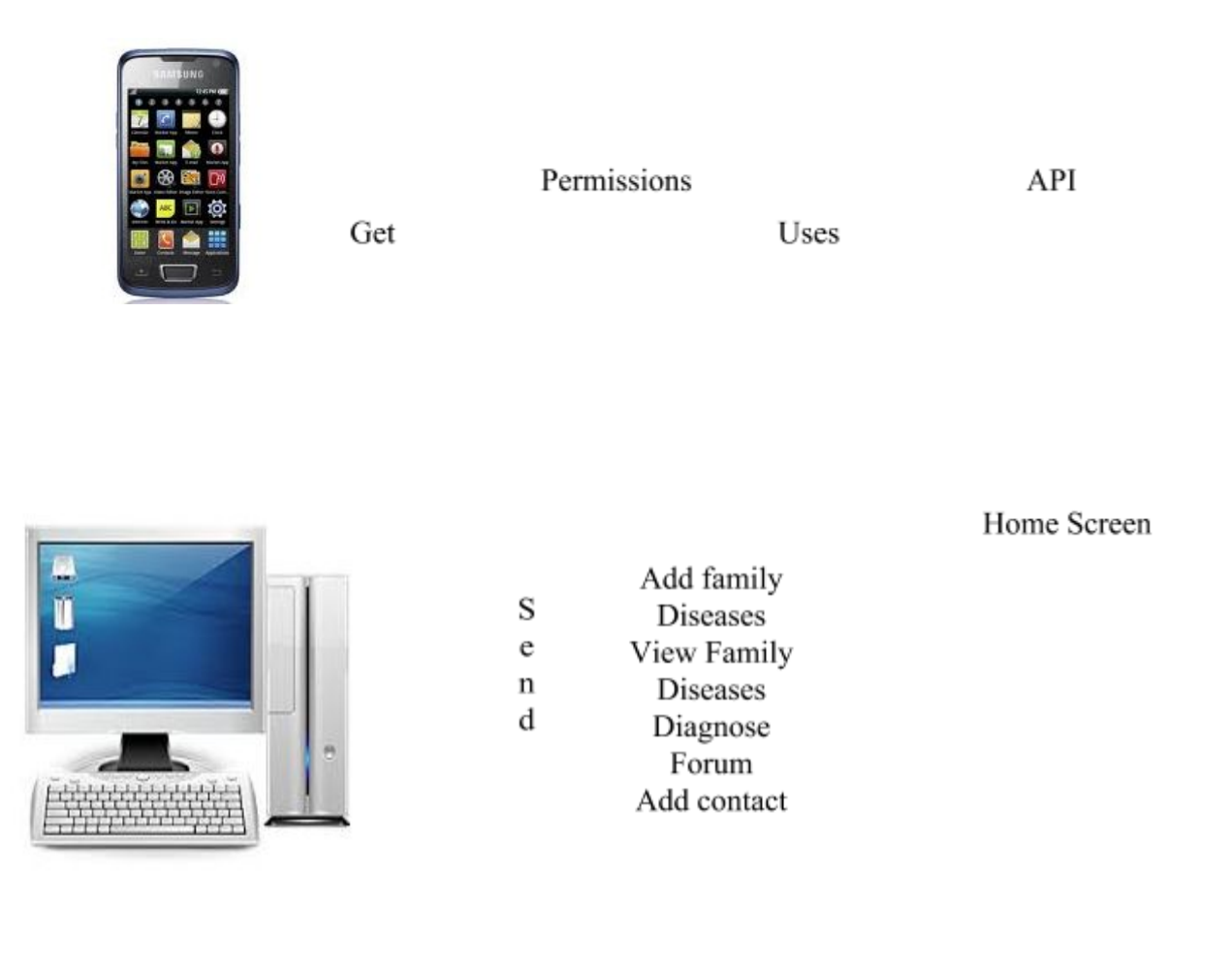

Figure 2 Architecture Diagram

#### **4.1.1 Functionality**

First of all user will sign up and login from remote server. After Login user will use all the functionalities of the application. Like user can add diseases to the database. User can Add members to the database user can diagnose the disease user can go to different forums. User can also send emergency sms to the members. User can also get the location of the nearby hospitals on the map.

#### **Server**

Server will run for establishing the connection with the client. Wi-Fi is necessary for this whole process. After establishing connection with the client server will be ready to get credentials of the user and save it to database.

#### **Client**

Client will also establish connection with the server. Wi-Fi is necessary for connectivity. After establishing connection with the server. Application will allow user to login by using his correct email and password. Instead of login all the working will be done on the server.

# <span id="page-29-0"></span>**4.2 Database Design**

Database design of the system is as follows:

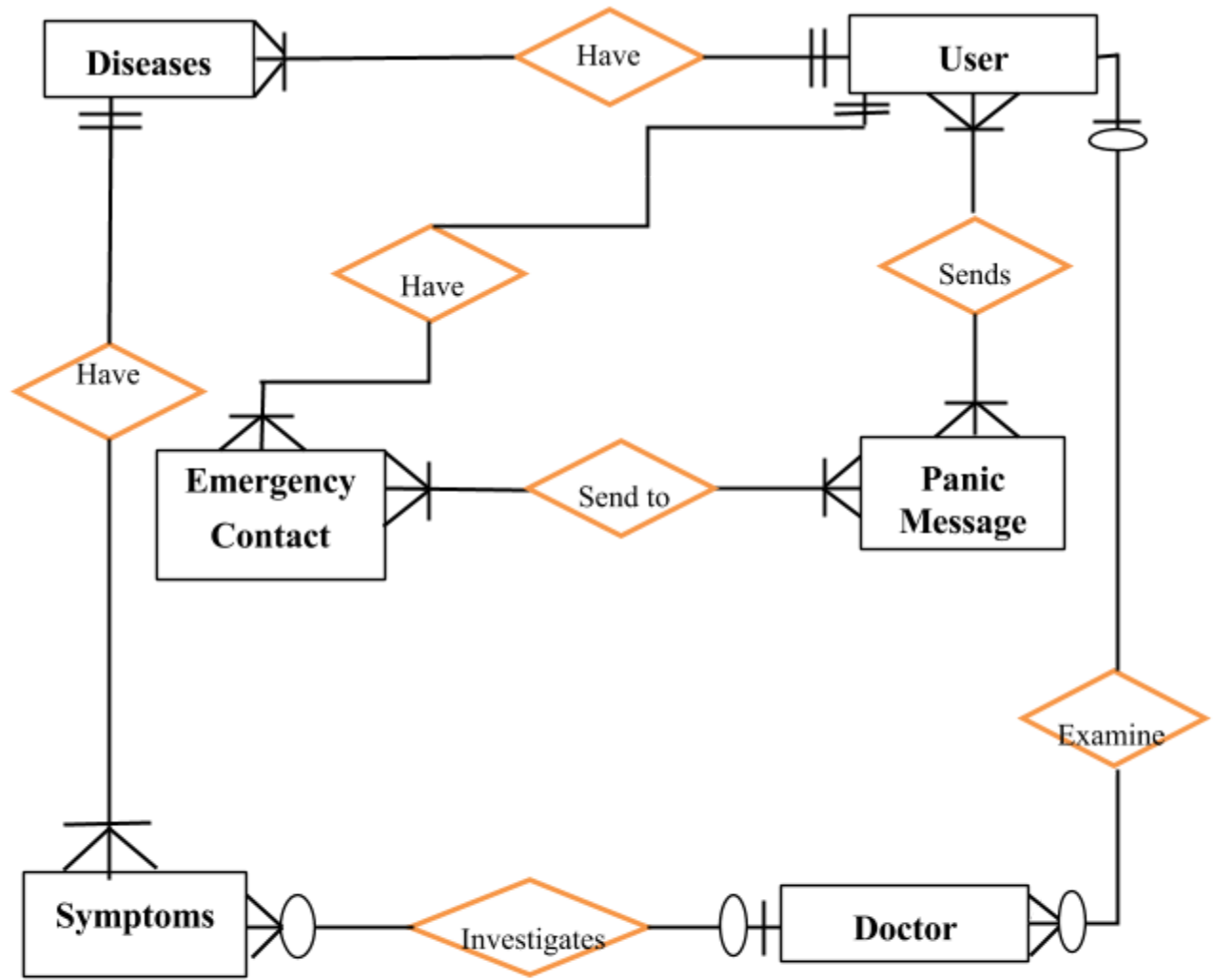

Figure 3 Database Design

# <span id="page-29-2"></span><span id="page-29-1"></span>**4.3 ER Diagram**

ER Diagram of the system is as follows:

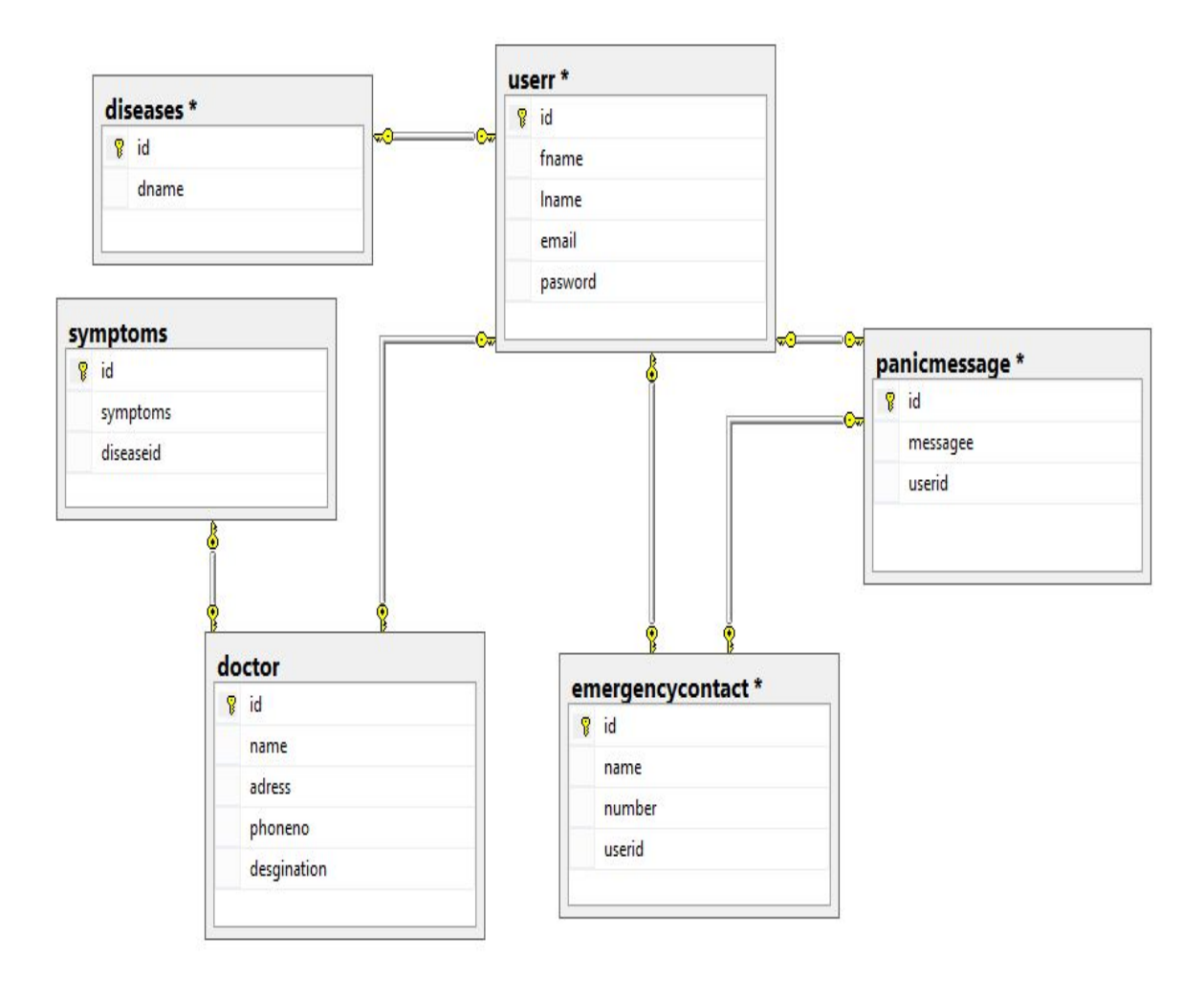

Figure 4ER-Diagrams

# <span id="page-30-1"></span><span id="page-30-0"></span>**4.4 Sequence Diagram**

#### **4.4.1 Login**

This sequence diagram shows the process of authentication. There is security reason due to which only authorized members should be allowed to enter in the system. For that one has to be implement login scenario. User must enter their valid email address and id in order to get authorized. Sequence diagram will show the sequence of the foreground and background tasks. Login Sequence diagram is described and briefly discussed in the figure no. 4.3 given below

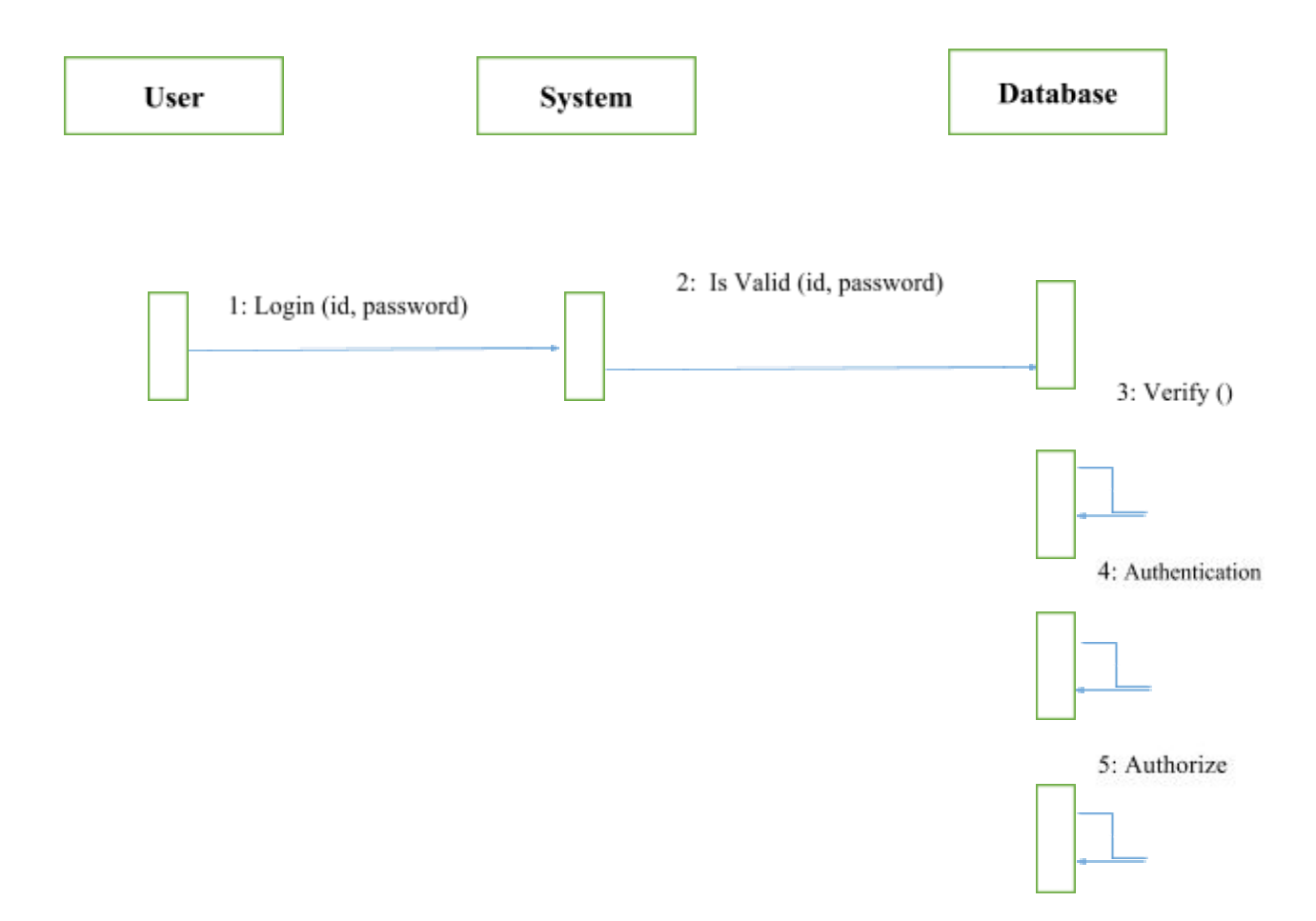

<span id="page-31-0"></span>Figure 5 Sequence Diagram: Login

ý,

## **4.4.2Sign Up**

<span id="page-31-1"></span>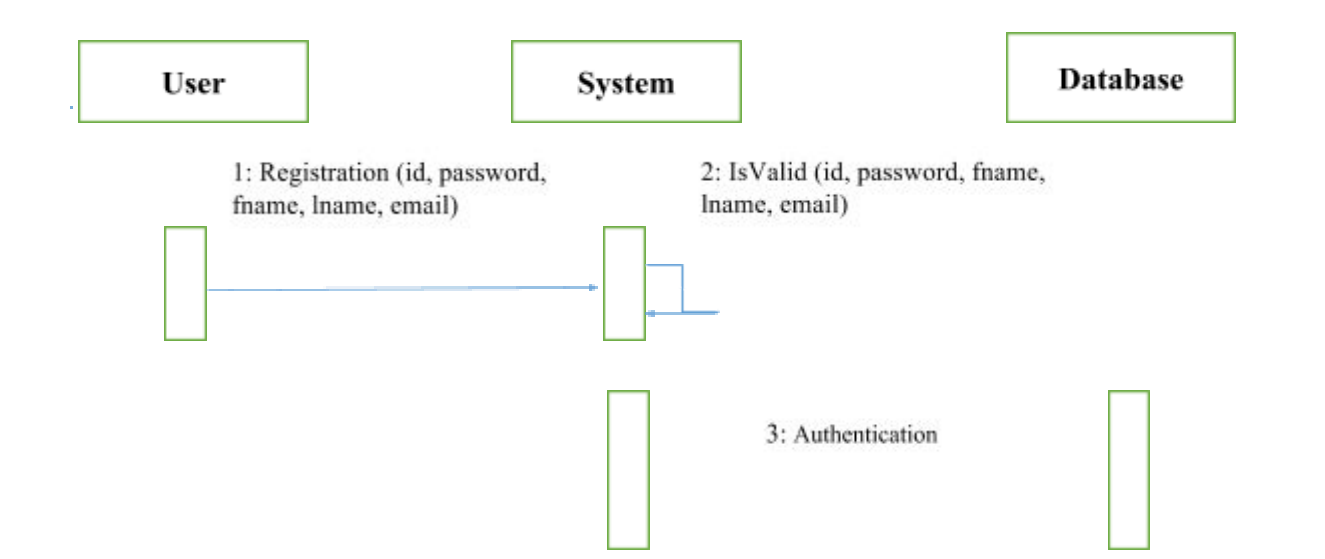

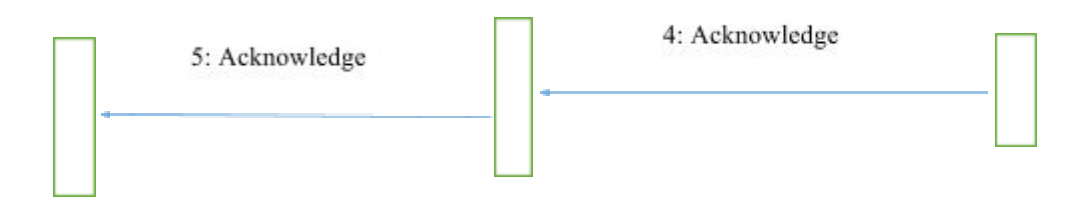

Figure 6 Sequence Diagram: Sign Up

#### <span id="page-32-0"></span>**4.4.3 User Information**

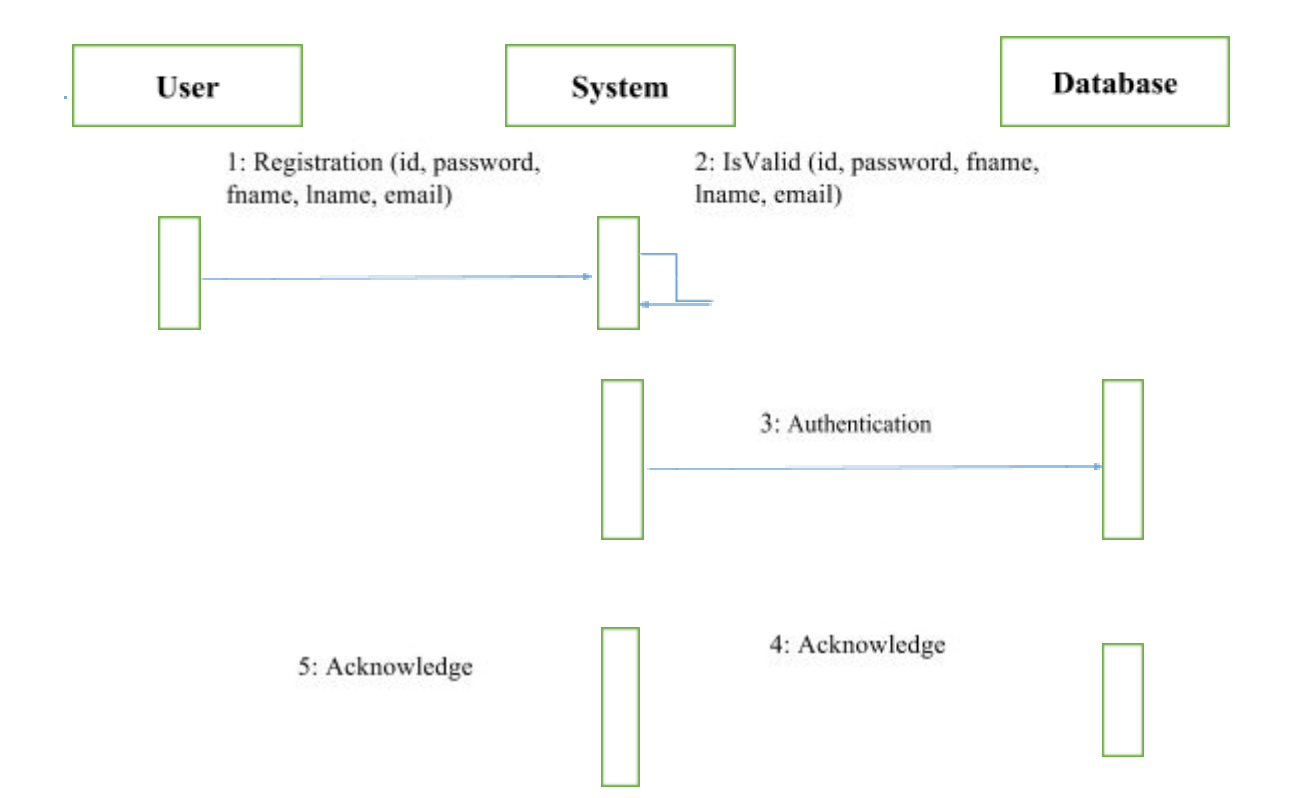

<span id="page-33-1"></span>Figure 7 Sequence Diagram: User Information

#### <span id="page-33-0"></span>**4.4.4 Searching**

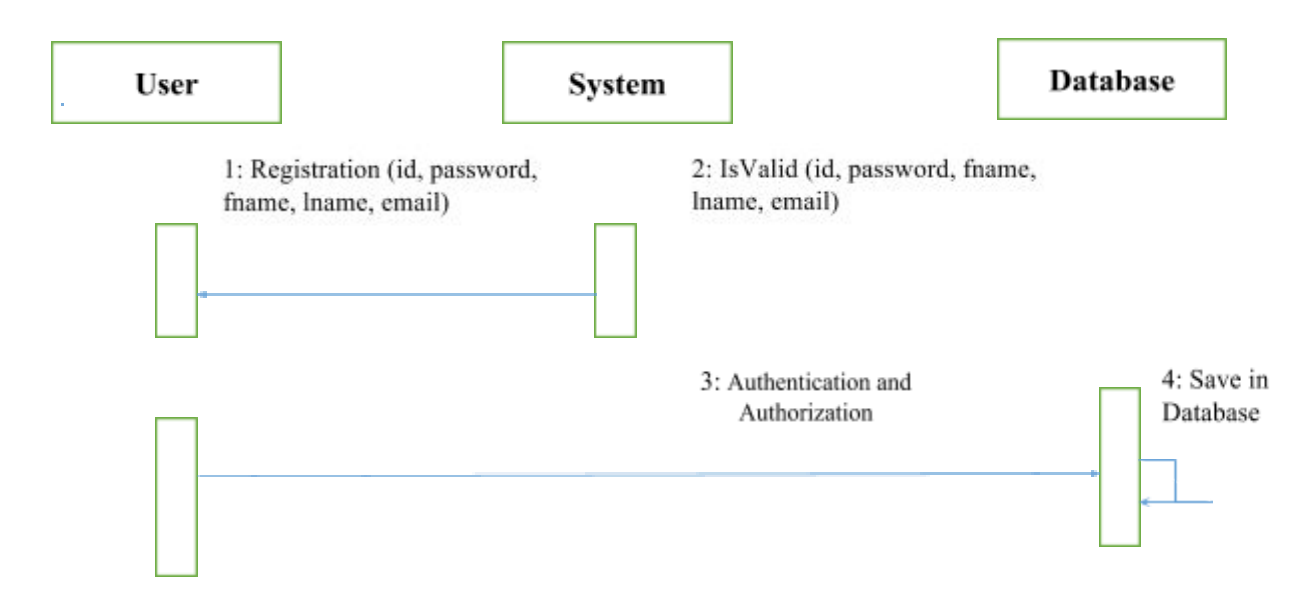

Figure 8 Sequence Diagram: Searching

# <span id="page-34-1"></span>**4.4.5 Contract Retrieve and Sms Sending**

<span id="page-34-0"></span>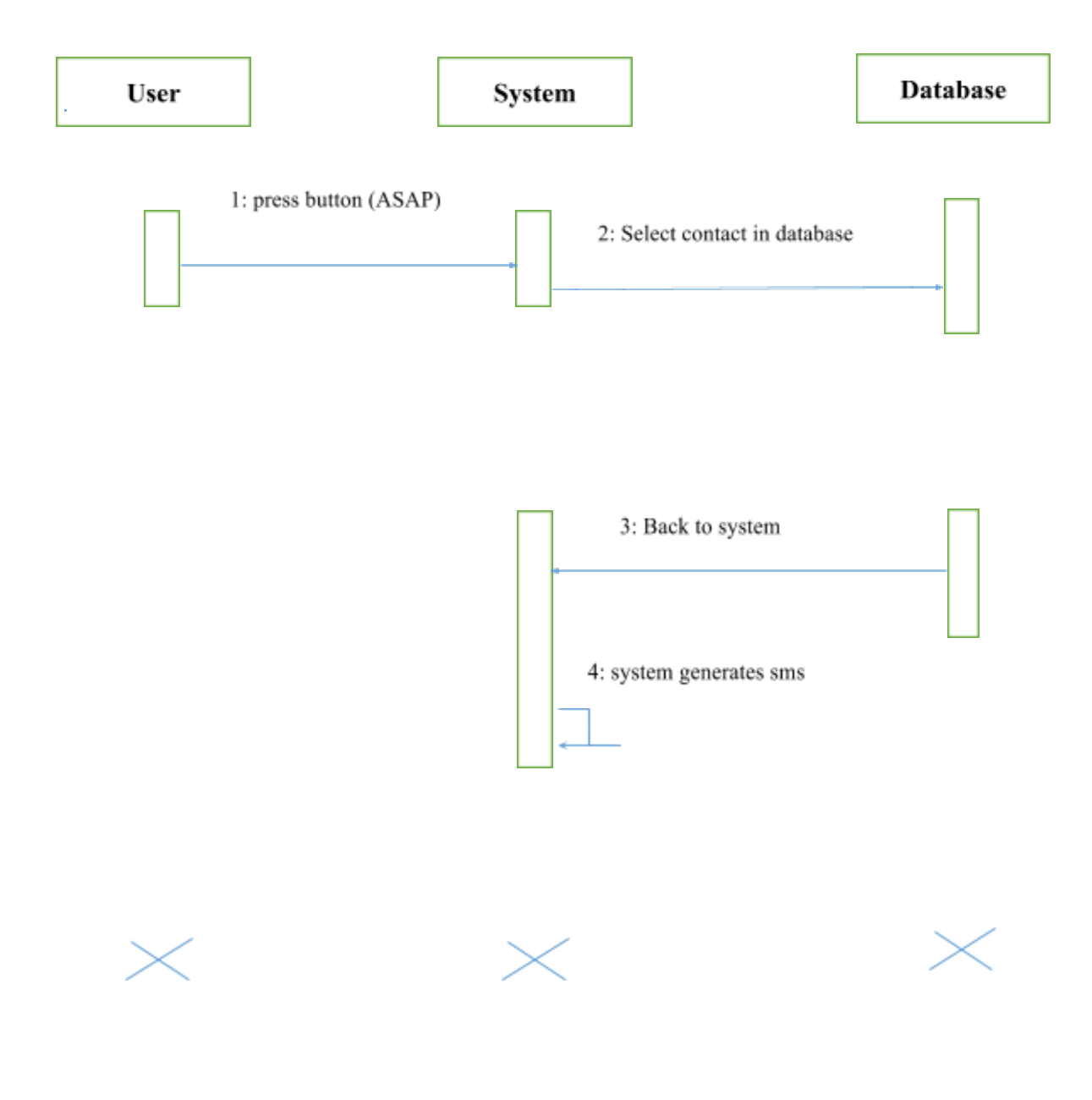

<span id="page-34-2"></span>Figure 9 Sequence Diagram: Contact Retrieve and sms sending

<span id="page-35-0"></span>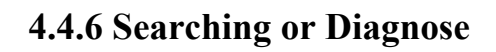

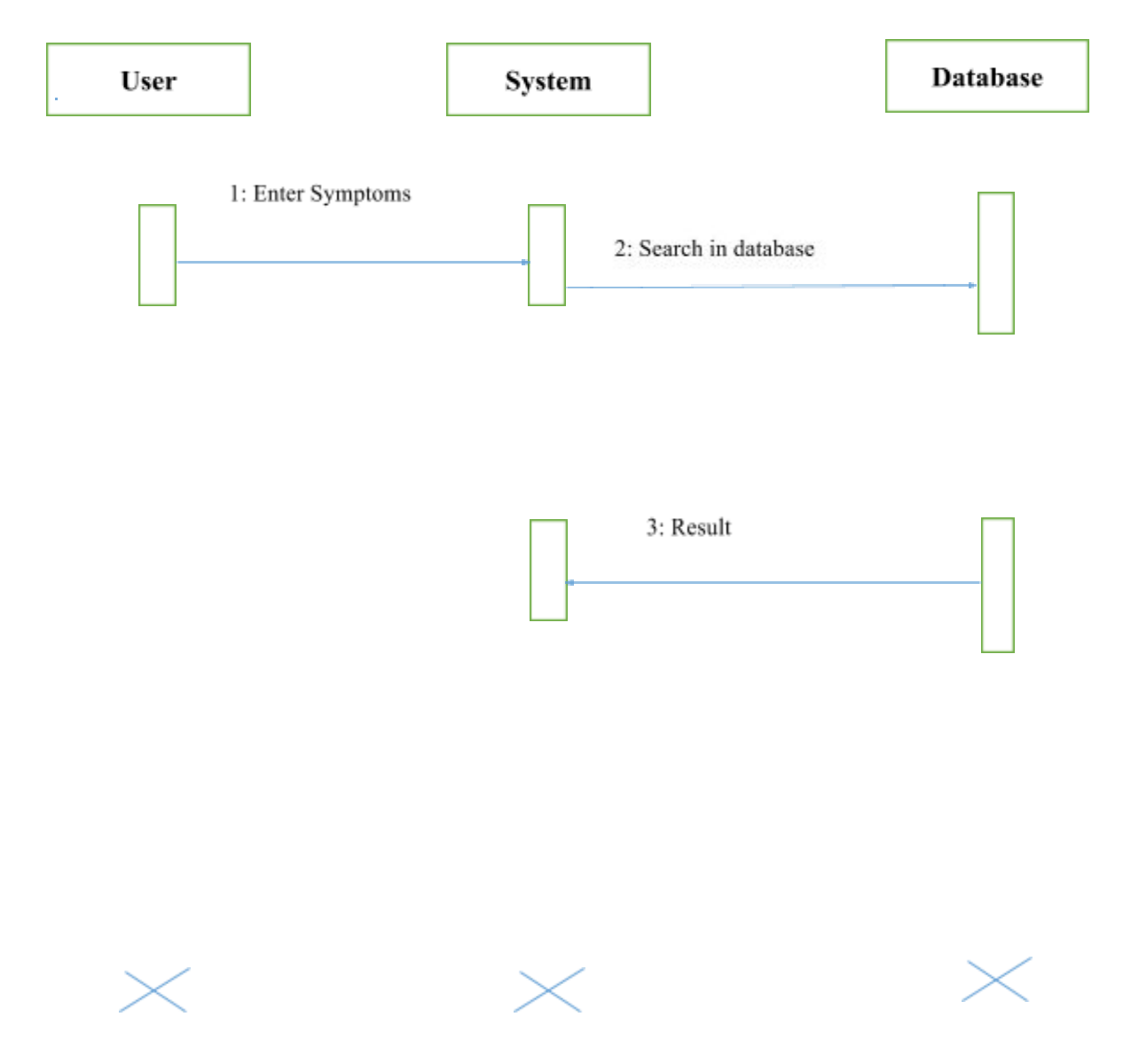

<span id="page-35-1"></span>Figure 10 Sequence Diagram: Sms Sending

# **Chapter 5**

# <span id="page-36-1"></span><span id="page-36-0"></span>**System Implementation**

# **5.1 System Architecture**

<span id="page-37-0"></span>There are two main components of this system:

## **5.1.1 Client Side**

Client side is basically responsible for the sending request to the server. After establishing connection to the server client starts requesting to the server and its server responsibility to fulfill the clients request. Client send request for login authentication to the server and server will authenticate user from the database and send acknowledgement to the client.

### <span id="page-37-1"></span>**5.1.2 Server Side**

Server will receive request from the client and fulfill their request. Server can also receive multiple requests from the client and have to fulfill these requests. In this case server will receive information of the user's and store it into database.

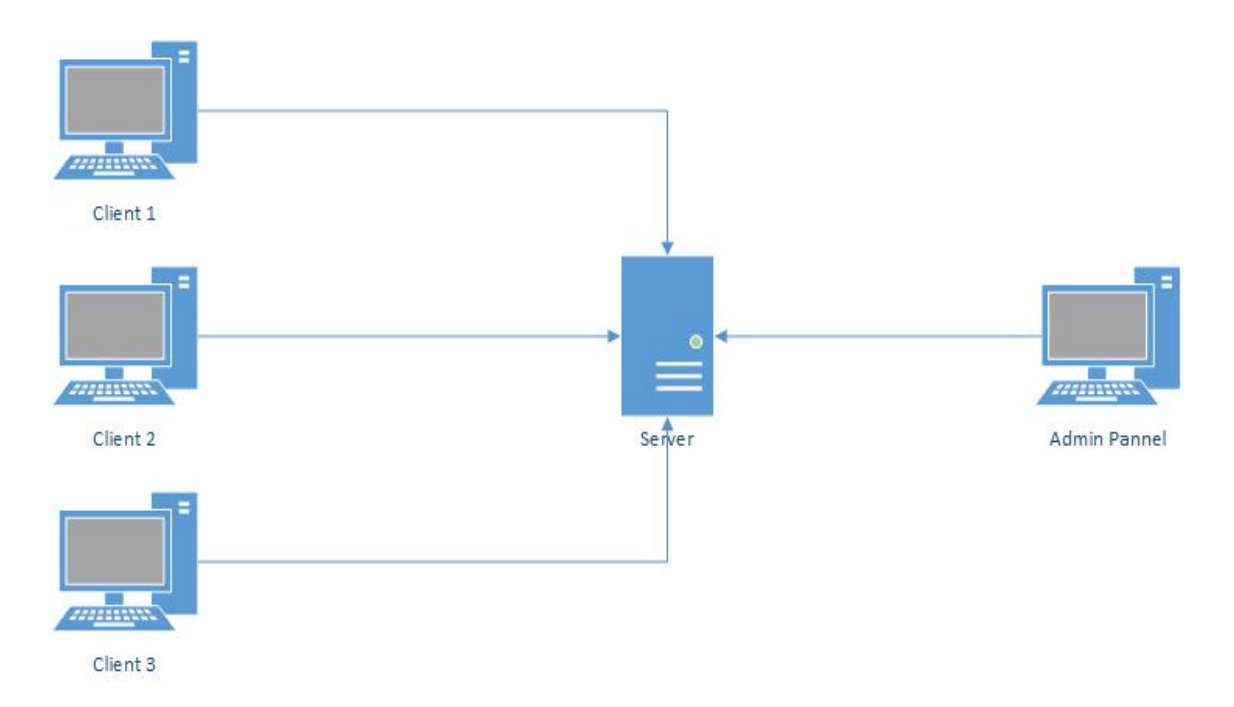

<span id="page-37-2"></span>Figure 112 System Architecture

# **5.2 Tools and Technologies used**

**5.2.1 Tools 5.2.1.1Android SDK**

## **5.2.1.1.1 Android version history**

Android is an open source operating system. Its first version is developed in November 2007. Google owns android. Android releases many versions like cup cake, froyo jelly beans, kit Kat etc.

#### **5.2.1.1.2 Android Software Development**

Android software development is the process of creating applications that runs on android platform. Basically eclipse and android studio is used for android development. Android studio is basically developed for android development but eclipse is for java. Eclipse provides plug-in for the android development.

#### **5.2.2 TECHNOLOGIES 5.2.2.1 Android (Operating System)**

Android based on Linux Kernel. Android is an open source operating system and developed by Open Handset alliances (47 technological companies). Open handset alliance is basically a group of 47 technology companies who thinks that there should be an operating system that should be less expensive and have high user experience.

### **5.2.2.2 Android Open Source Project**

Firstly open hand set alliance develops android and releases it as open source. Android based on Linux kernel. Linux is also open source operating system. Then Google owns android and start building its versions. First android version was released in 2007.

#### **5.2.3 Features**

Some features and specifications of android operating system.

#### **Storage**

This project will use window storage for storing large amount of data.

#### **Connectivity**

Android supports different connectivity technologies like Bluetooth and Wi-Fi.

#### **Java Support**

Android uses java for coding. Eclipse is used for development of android. So java is used for android development.

 **Java**

Java is an object oriented language. It is a high level language developed for high level development. Java is used for both types of development desktop as well as web development. Eclipse and net beans are used for java development.

# <span id="page-39-1"></span><span id="page-39-0"></span>**Chapter 6 System Testing and Evaluation**

## **6.1 System Testing**

#### <span id="page-40-0"></span>**6.1 Objective**

Testing is the next phase of the software development process after coding. Testing and debugging is the main part of the software development. Testing will be done by different approaches. Debugging is the process of finding and removing error. Whole system will be dividing into different modules and each module will be tested independently. In testing process results of the different things will be find out like, errors, response time, ambiguities etc.

#### <span id="page-40-1"></span>**6.2 Test Cases**

Test cases check the functionality of the each use case. Test cases are executed according to the sequence of use cases defined earlier in the report. The results taken after execution compared to the required result and present it as pass/fail or not executed. The test cases are given below:

#### <span id="page-40-2"></span>**6.2.1 Component of Testing**

Different modules will be tested in this phase. Bugs will be finding out and resolved.

#### <span id="page-40-3"></span>**6.2.2 Integration of Testing**

Whole system is divided in to different modules or sub systems. And these modules will be tested separately to generate results. All modules will be combined to make sure that whole system will work fine.

#### <span id="page-40-4"></span>**6.2.3 User Testing**

User will involve in this testing stage. User will provide some known input to the system and system will provide required output. If the output will be the same that is requires then its mean system is free of errors. If output didn't match the required output then system needs to be debugged. This is called acceptance testing.

#### <span id="page-40-5"></span>**6.1.1 Login**

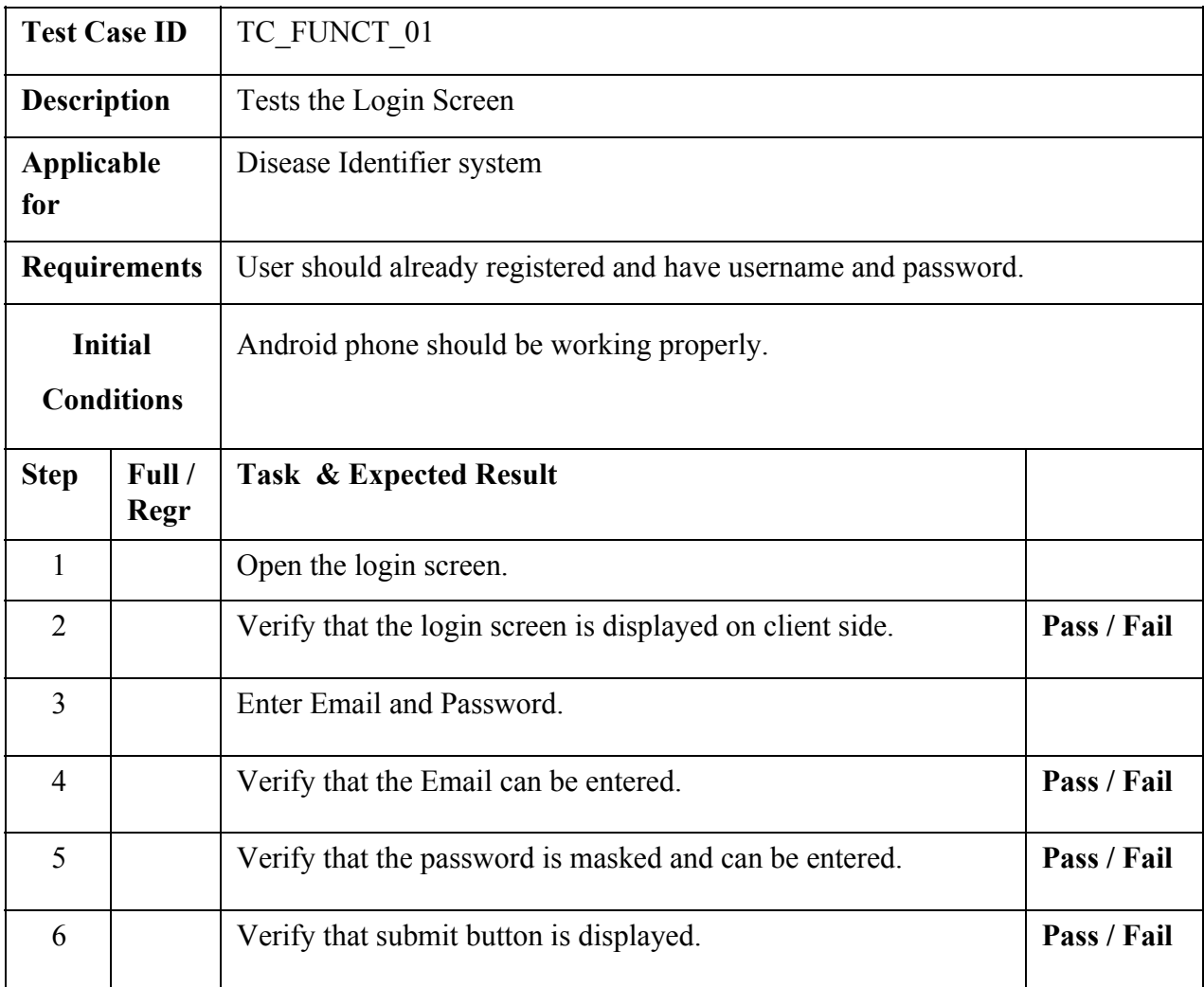

# <span id="page-41-0"></span>**6.1.2 Sign Up**

# Table 10 Test Case 2: Sign Up

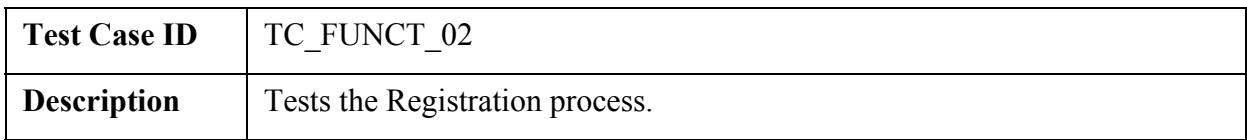

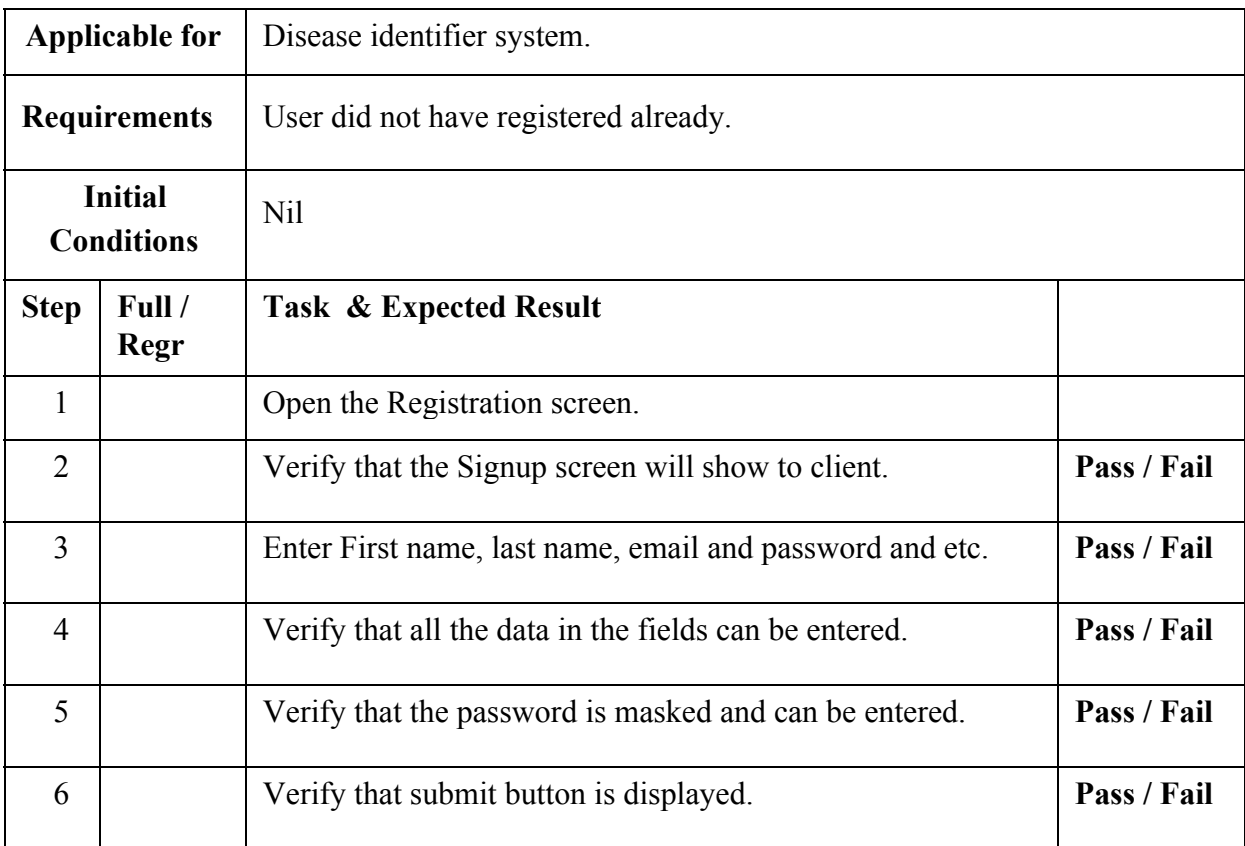

# <span id="page-43-0"></span>**6.1.3 Logout**

## Table 11 Test Case 3: Logout

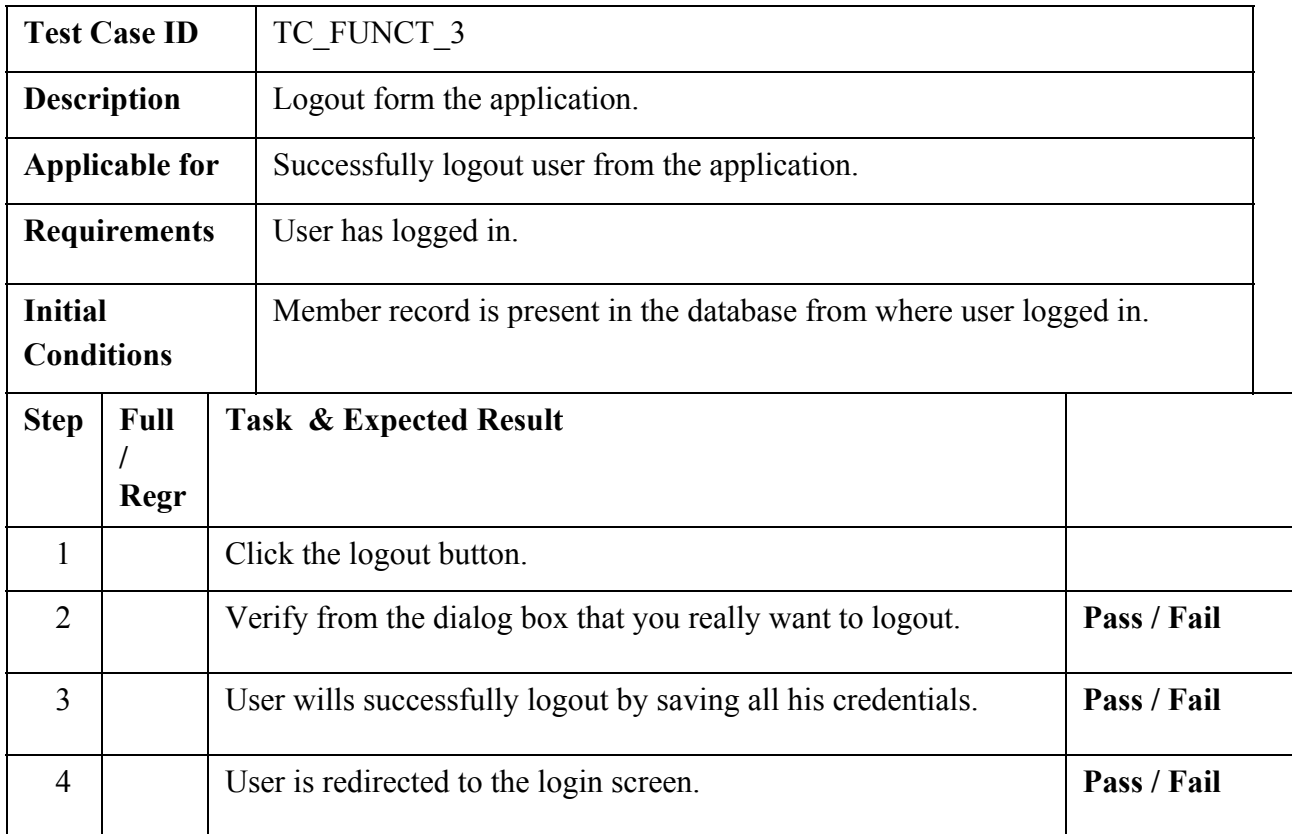

## <span id="page-43-1"></span>**6.1.4 User's Information**

Table 12 Test Case 4: User's Information

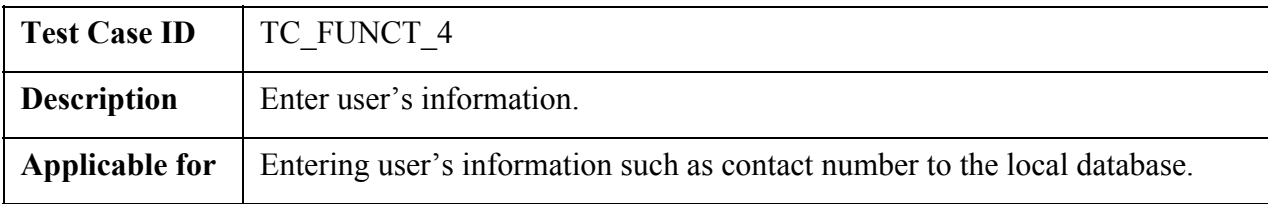

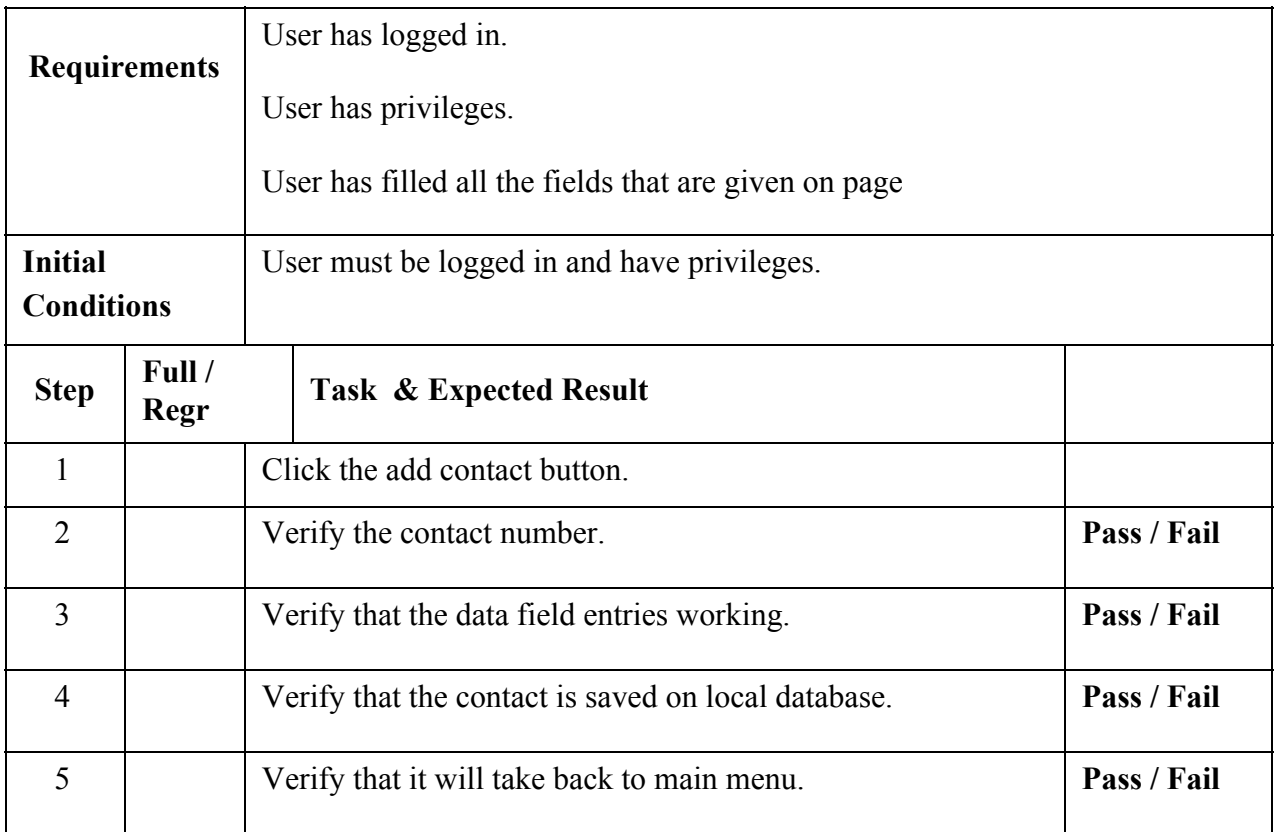

# <span id="page-44-0"></span>**6.1.5 GPS LOCATION**

### Table 13 Test Case 5: GPS Location

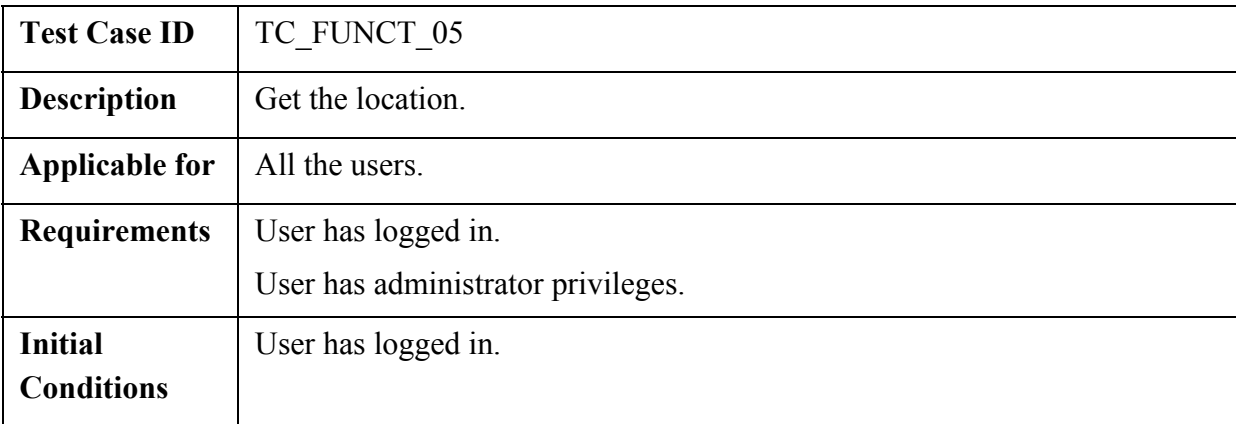

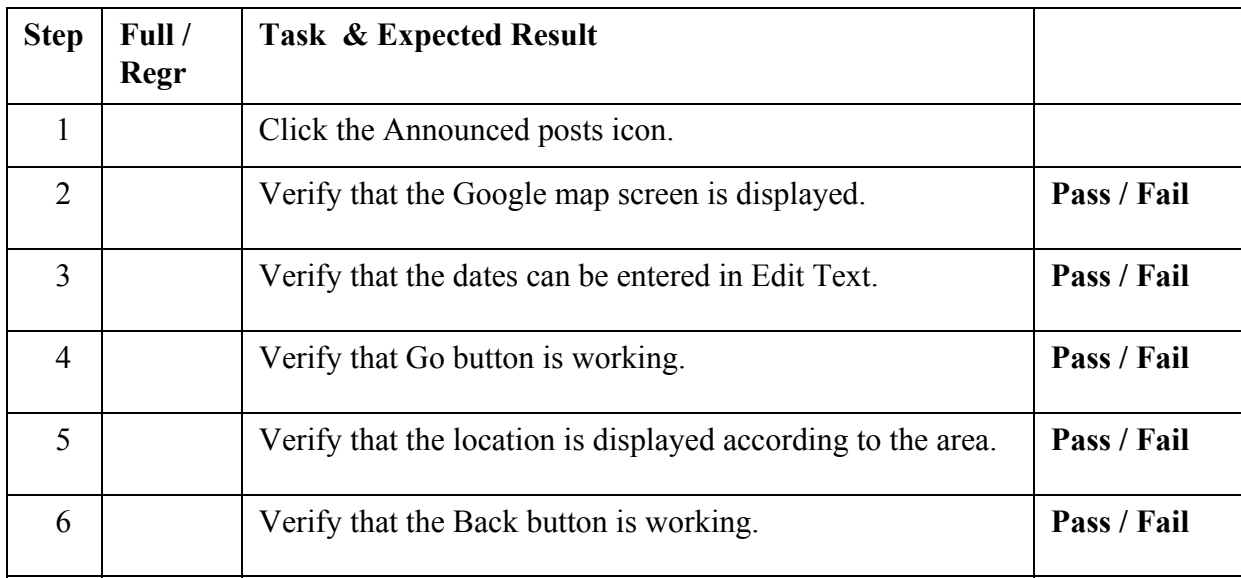

# **6.1.6 Search Disease**

#### Table 14 Test Case 6: Search Disease

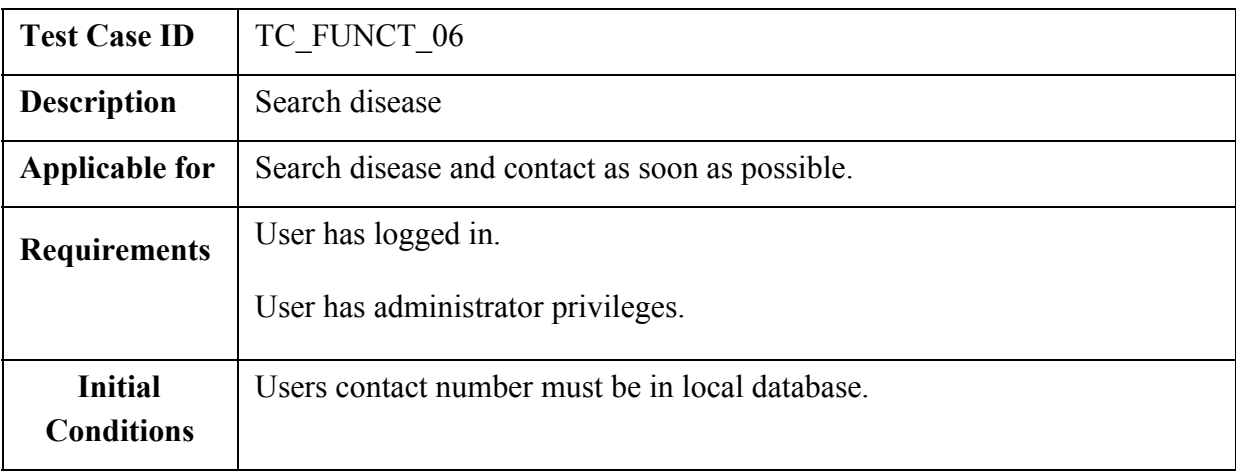

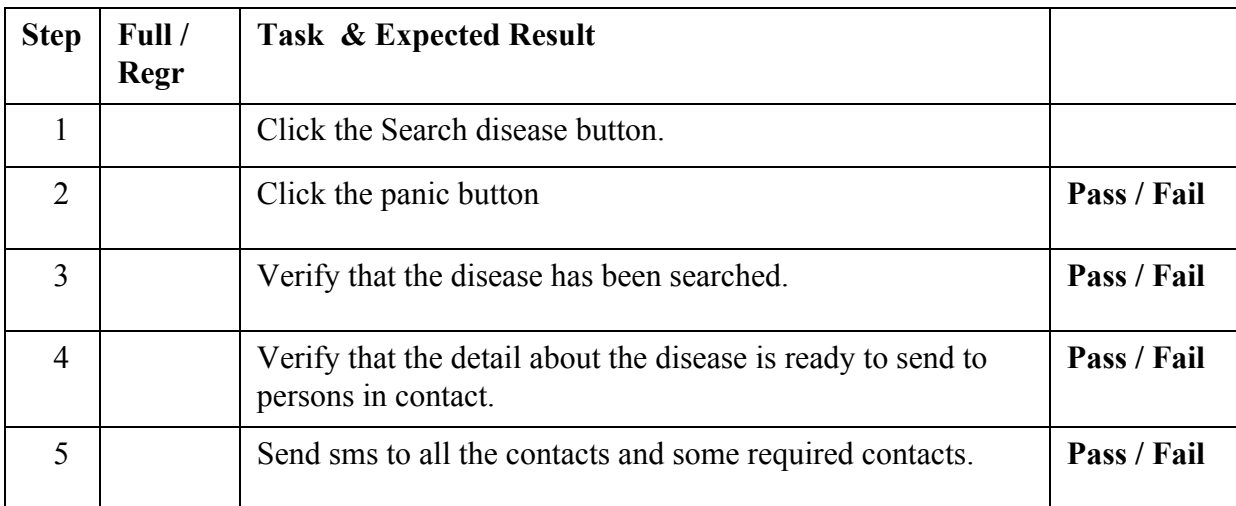

# <span id="page-47-1"></span><span id="page-47-0"></span>**Chapter 7 Conclusion**

# <span id="page-47-2"></span>**7.1 Conclusion**

This is a mobile based application that would cater as a medical Aid and informative application with an emergency button using location API. This Application will work as a medical guide for

every person. It will help users to share symptoms and diseases with other peoples. We have tried to make a very user friendly system and we hope it will provide great experience to every user. This system has given us deep insight into this area and we strongly feel that our work is just like a drop in an ocean. There is a lot to be done in this area especially efficient data searching etc.

# <span id="page-48-0"></span>**7.2 Future Enhancements**

The future enhancements that can be done by making more interactive user interface. In future there would be some additional changes like automatic response system. System will be able to response automatic. All the information about the user's disease will send automatically to all the users.

# <span id="page-49-0"></span>**References**

[1]: ECLIPSE Date of page: 4/08/2015 URL: https://eclipse.org/home/index.php

[2]: Java SE Downloads Date of page: 7/08/2015 URL: http://www.oracle.com/technetwork/java/javase/downloads/index.html

[3] Chronic Disease Management (formerly Enhanced Primary Care or EPC) — GP services Date of page: 12/08/2015 URL: [http://www.health.gov.au/internet/main/publishing.nsf/content/mbsprimarycare](http://www.health.gov.au/internet/main/publishing.nsf/content/mbsprimarycare-)-chronicdisease management

[4]: Chronic Disease Management Patient Information Date of page: 20/08/2015 URL: http://www.health.gov.au/internet/main/publishing.nsf/content/mbsprimarycare-chronicdisease

-pdf-infosheet

[5]: Chronic Disease Management Plan Date of page: 28/08/2015 URL:

http://www.humanservices.gov.au/customer/services/medicare/chronic-disease-management-pl an

[6]: Medisave for Chronic Disease Management Programme (CDMP) and vaccinations Date of page: 10/09/2015 URL: https://www.moh.gov.sg/content/moh\_web/home/policies-and-issues/elderly\_healthcare.html

[7]: Chronic disease management programme in people with severe knee osteoarthritis: efficacy and moderators of response. Date of page: 12/09/2015 URL: http://www.ncbi.nlm.nih.gov/pubmed/18212037

[8]: 7 mobile apps for chronic condition management Date of page: 18/09/2015 URL: http://www.fiercemobilehealthcare.com/slideshows/7-mobile-apps-chronic-condition-manage ment

# <span id="page-51-0"></span>**Appendix**

# <span id="page-52-1"></span><span id="page-52-0"></span>**User Manual**

## **Splash Screen**

The splash Screen Logo of the Application it's normally appears on the start of the application.

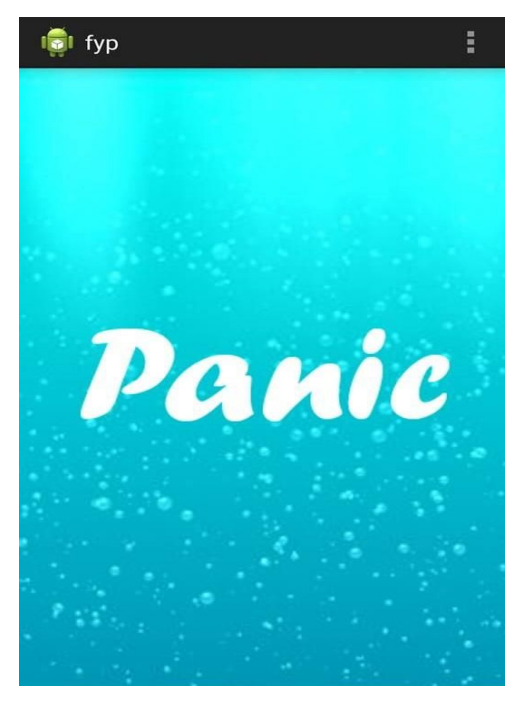

Figure 12Splash Screen

## **Login and Signup**

<span id="page-52-2"></span>This is the login screen where the User enters the registered id and password for "Signup" and if the user is not registered then go to "Signup" and create user account.

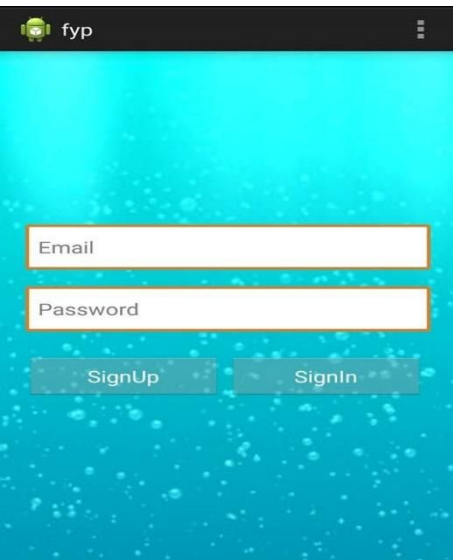

<span id="page-52-3"></span>Figure 13 Login and Signup

# <span id="page-53-0"></span>**Sign Up**

The user can registered him through this screen.

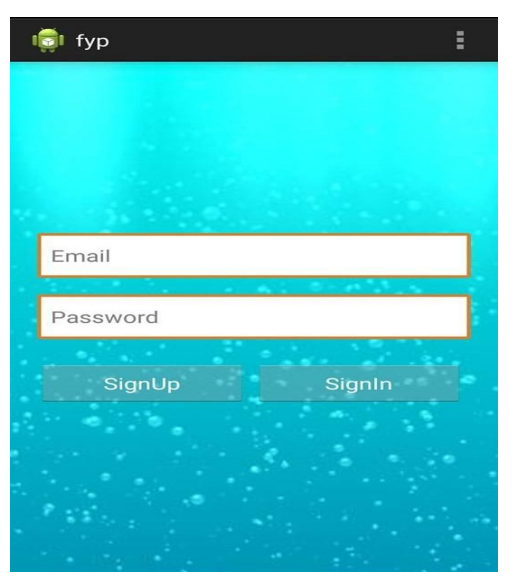

Figure 14 Login and Signup

### <span id="page-53-1"></span>**Main Form**

<span id="page-53-2"></span>This is the main primarily used for navigation for the user.

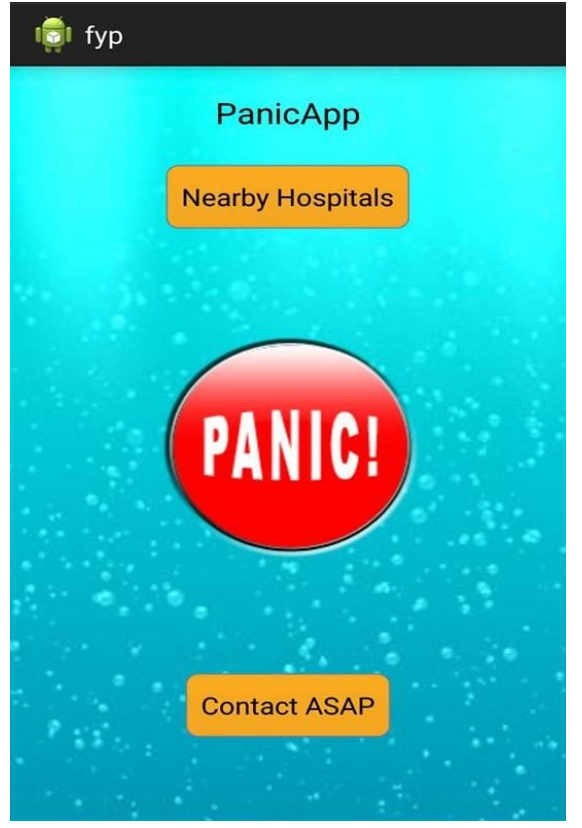

Figure 15 Main Form

#### <span id="page-54-0"></span>**Panic Message**

The user can enter the place or select the location through Google Map and send the panic message.

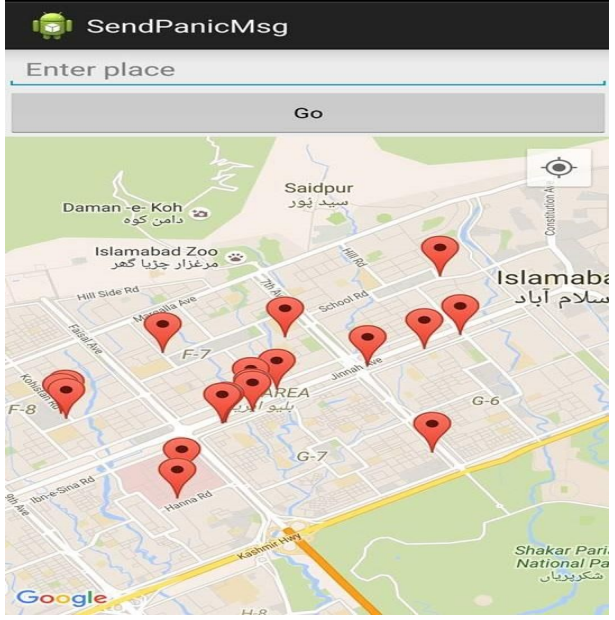

Figure 16 Panic Message

#### <span id="page-54-1"></span>**Menu Screen**

In this screen the user can add family diseases view family diseases etc.

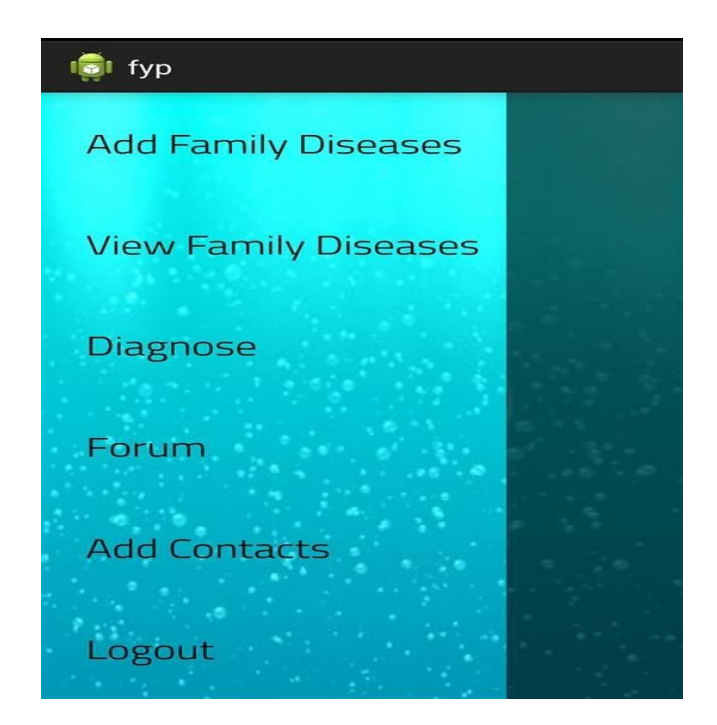

Figure 17 Menu Screen

#### <span id="page-55-0"></span>**Add diseases**

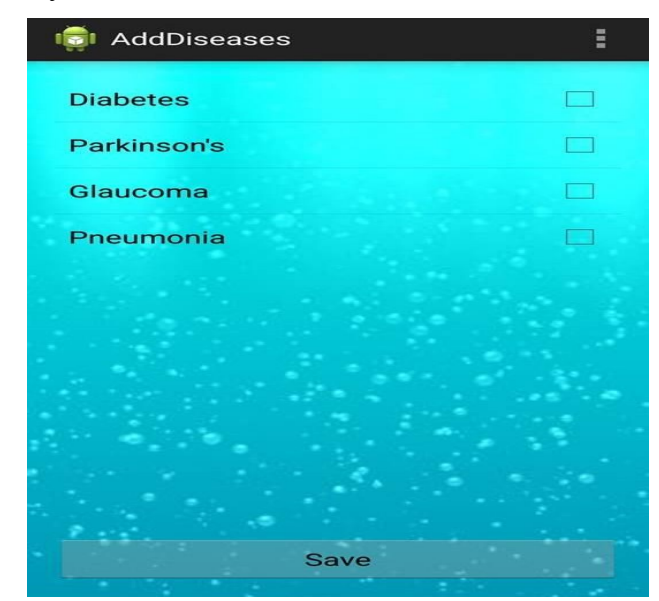

The user can add their family diseases into database at this screen.

Figure 18 Add Diseases

#### <span id="page-55-1"></span>**View Family Diseases**

The user can view their family Diseases at this screen.

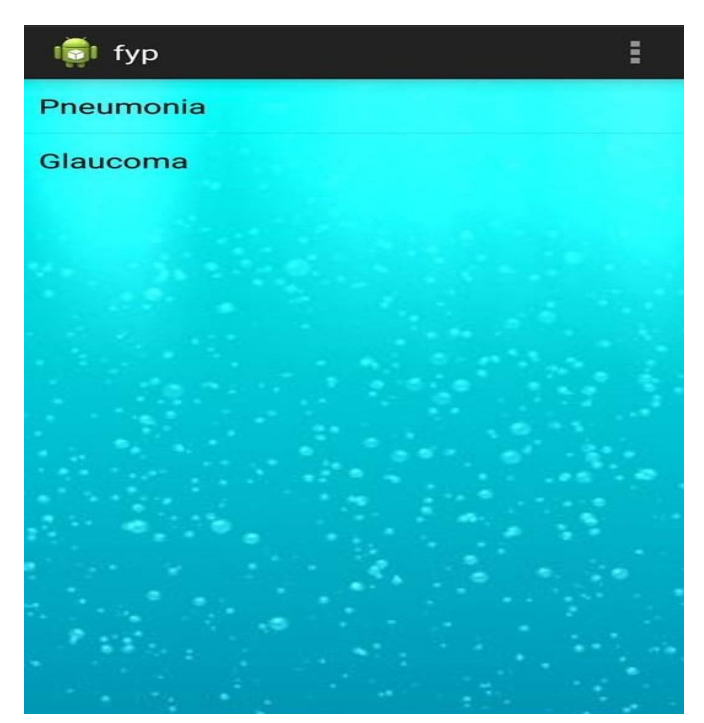

Figure 19View Family Diseases

#### <span id="page-55-2"></span>**Diagnose**

At this screen the user can gives the symptoms of the disease the app will find out what disease the user might have.

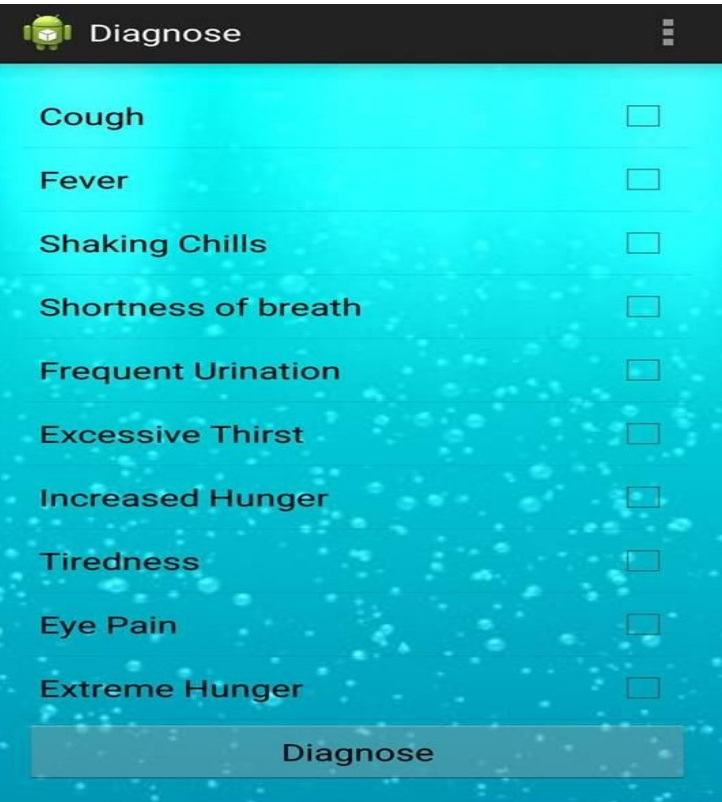

Figure 20 Diagnose

# <span id="page-56-0"></span>**Add Contacts**

At this screen the user select the contact and send the sms.

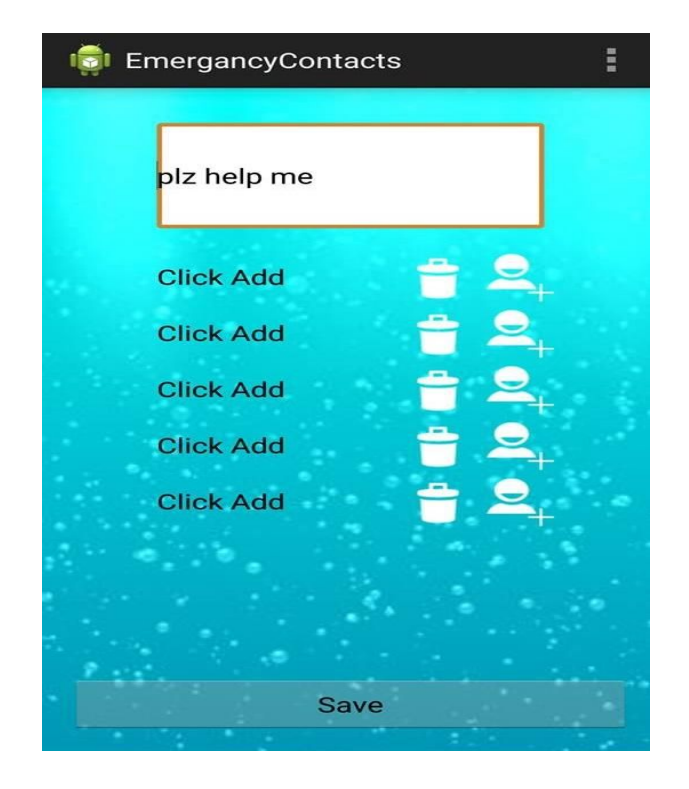

Figure 21 Add Contacts